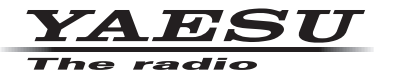

## **C4FM/FM 144/430 MHz ÉMETTEUR-RÉCEPTEUR NUMÉRIQUE À DOUBLE BANDE**

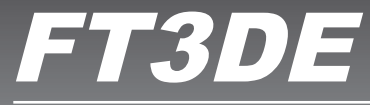

# **Manuel avancé**

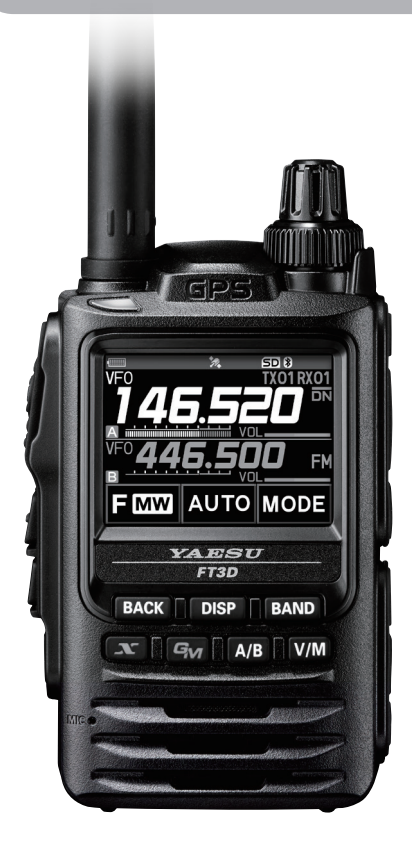

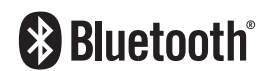

# **Table des matières**

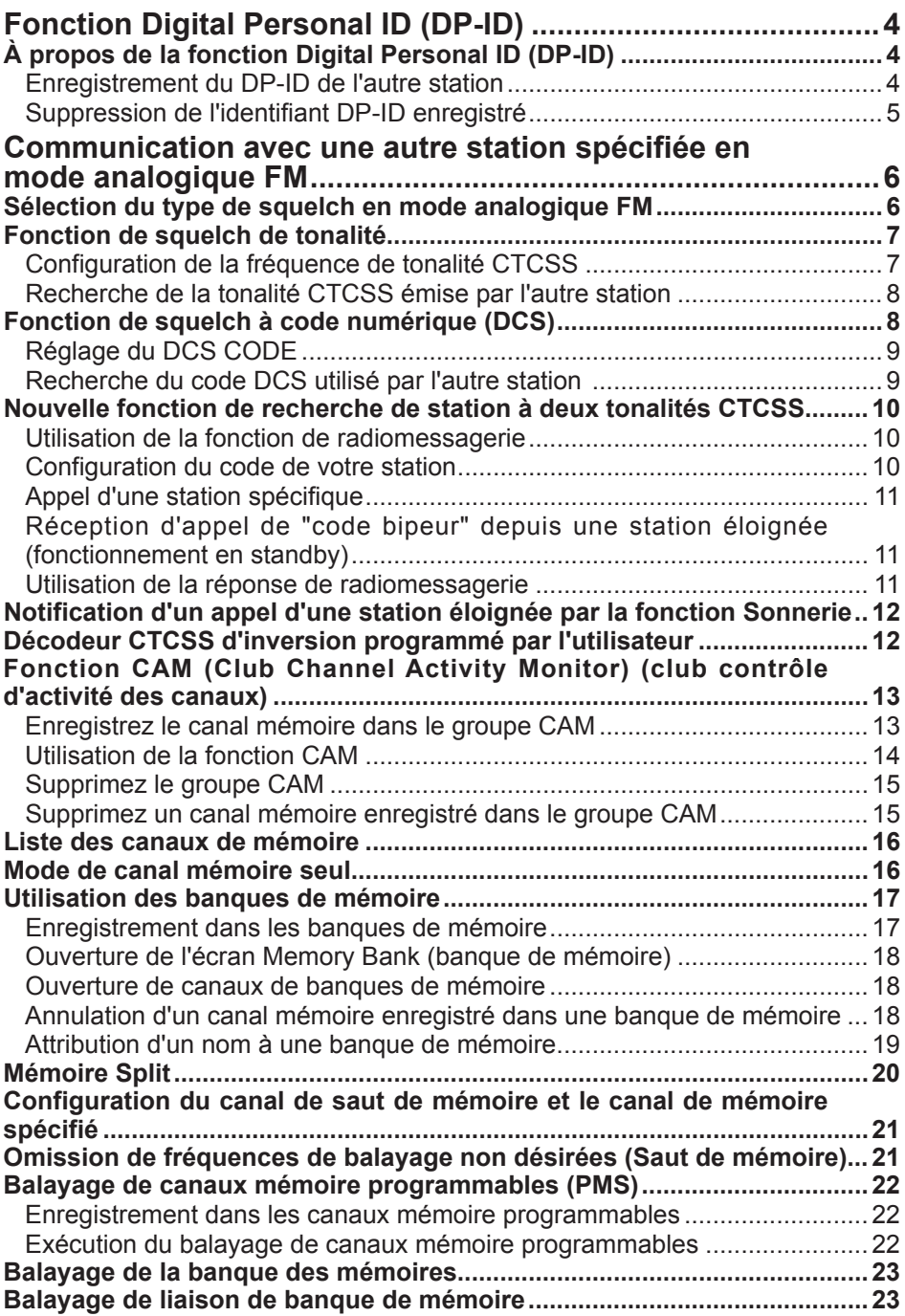

# **Table des matières**

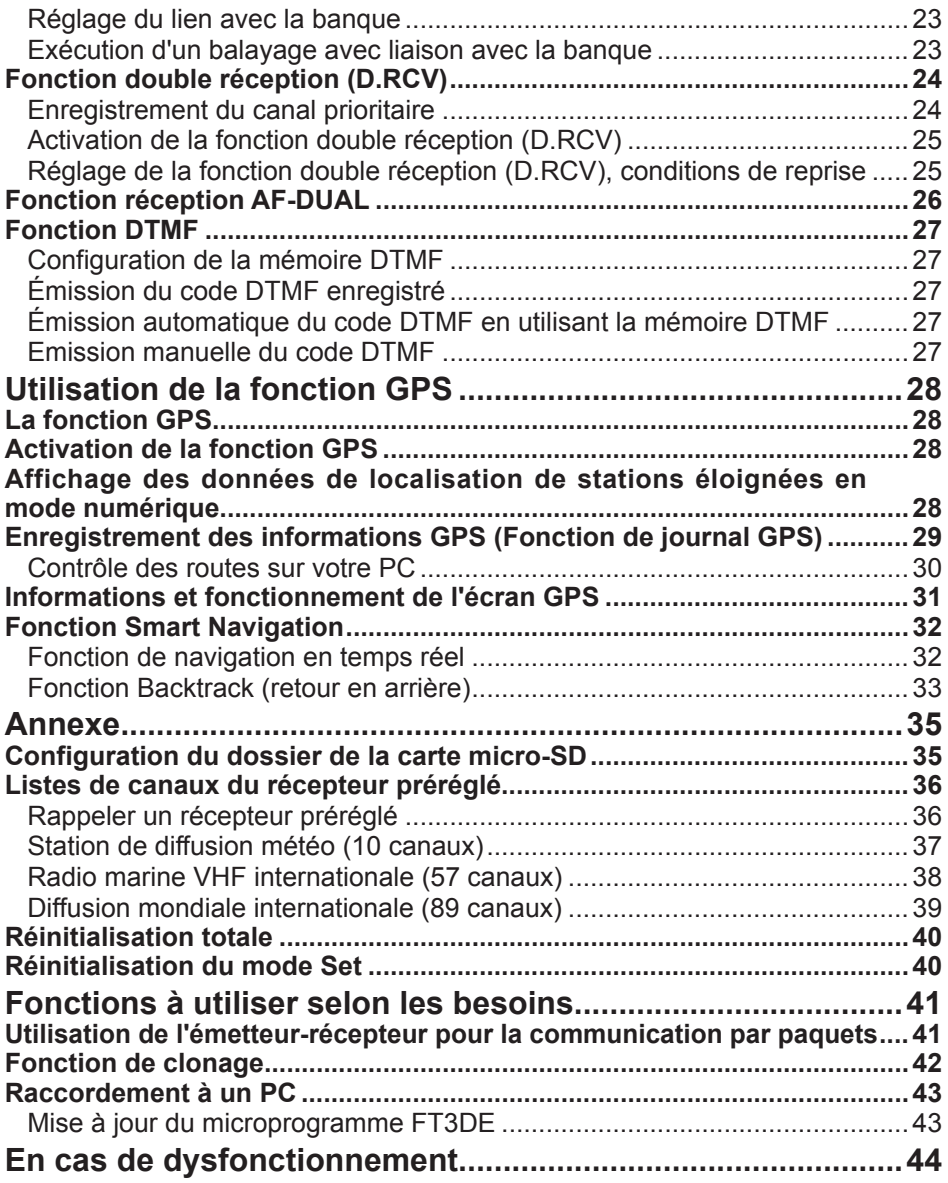

## <span id="page-3-0"></span>**À propos de la fonction Digital Personal ID (DP-ID)**

Pendant les communications en mode numérique C4FM, chaque émetteur-récepteur est programmé et envoie son propre identifiant (identifiant radio) dans chaque émission. La fonction DP-ID et les identifiants individuels permettent les communications de groupe entre les stations qui se trouvent à portée de communication.

La fonction Digital Personal ID (DP-ID) ouvre l'audio du haut-parleur uniquement quand un signal réglé sur le même DP-ID dans le mode numérique est activé, même si chaque émetteur-récepteur est réglé sur un identifiant Digital Group ID (DG-ID) différent.

Le répéteur numérique C4FM équipé de la fonction DP-ID permet un contact préférentiel en cas d'urgence, quel que soit le réglage du répéteur ou si le répéteur est utilisé sans le réglage DG-ID.

- • Des émetteurs-récepteurs numériques C4FM compatibles avec la fonction DG-ID sont nécessaires pour utiliser cette fonction.
- Si le micrologiciel n'est pas compatible avec la fonction DG-ID, mettez-le à jour à la dernière version pour utiliser la fonction DG-ID. La dernière version de micrologiciel est disponible sur le site YEASU.

### **Enregistrement du DP-ID de l'autre station**

- Une fois enregistré, l'identifiant DP-ID est stocké jusqu'à ce qu'il soit supprimé.
- • Enregistrez chacun des émetteurs-récepteurs proches.
- • Quand le code DG-ID est réglé sur "00", l'émetteur-récepteur reçoit des signaux de toutes les stations numériques C4FM. Pour utiliser la fonction DP-ID, il est nécessaire de configurer le code DG-ID de réception sur un nombre différent de "00".
- 1. Appuyez et maintenez enfoncée la touche [**DISP**] " touchez [**GM**] " touchez [**1 DP-ID LIST**].
	- • La liste des identifiants DP-ID s'affiche.
	- • Si plusieurs identifiants DP-ID sont enregistrés, tournez le bouton **DIAL** pour afficher l'identifiant DP-ID désiré.

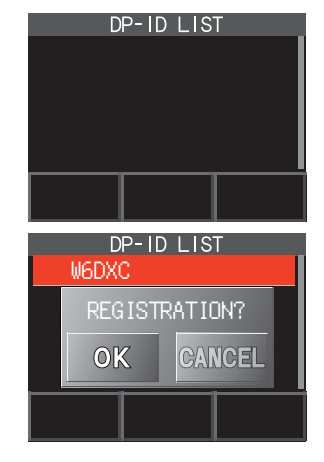

2. Une émission dans le mode numérique C4FM d'une autre station enregistre l'identifiant DP-ID.

Quand un signal provenant d'une autre station est reçue, l'indicatif d'appel et "**REGISTRATION?**" est affiché sur l'écran LCD.

> • Quand un signal provenant d'un autre émetteurrécepteur enregistré est reçu, rien ne s'affiche sur l'écran LCD.

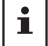

 $\mathbf i$ 

 $\mathbf i$ 

• Lors de l'enregistrement d'un émetteur-récepteur déjà enregistré avec un indicatif d'appel différent, l'indicatif enregistré dans la liste des identifiants DP-ID change pour devenir le nouvel indicatif d'appel enregistré.

- <span id="page-4-0"></span>3. Touchez [**OK**] pour enregistrer le réglage.
	- Quand l'enregistrement de la liste d'identifiants DP-ID est terminé, "COMPLETED" s'affiche pendant trois secondes, puis l'affichage revient à l'écran de la liste DP-ID.
	- Si vous ne voulez pas enregistrer l'identifiant DP-ID, appuyez sur [CANCEL].
	- • Si plusieurs DP-ID sont enregistrés, répétez les étapes 2 et 3.
	- • Un maximum de 24 stations peuvent être enregistrées.
- 4. Appuyez sur l'interrupteur **PTT** pour enregistrer le réglage et revenir au fonctionnement normal.
	- • De la même manière, enregistrez tous les identifiants DP-ID des émetteurs-récepteurs en train de communiquer dans les listes DP-ID des autres stations.
	- • Le réglage de l'identifiant DP-ID est terminé.

 $\mathbf{r}$ 

Pour communiquer avec la fonction DP-ID, enregistrez l'identifiant DP-ID de chacun des autres émetteurs-récepteurs sur les deux émetteurs-récepteurs. En enregistrant les identifiants DP-ID, les utilisateurs peuvent communiquer même si l'identifiant de groupe numérique (DG-ID) a un réglage différent

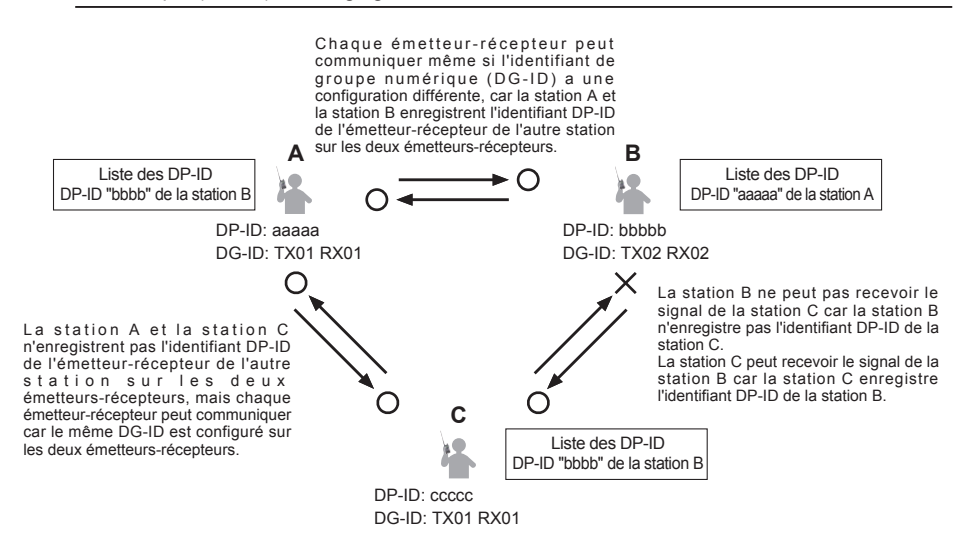

### **Suppression de l'identifiant DP-ID enregistré**

1. Appuyez et maintenez enfoncée la touche [**DISP**] " touchez [**GM**] " touchez [**1 DP-ID LIST**]. La liste des identifiants DP-ID s'affiche.  $DP - ID$   $I$  IST

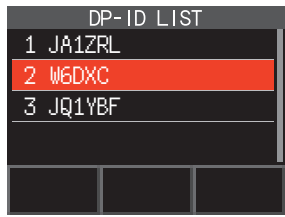

<span id="page-5-0"></span>2. Tournez le bouton **DIAL** pour choisir l'indicatif d'appel de l'autre émetteur-récepteur, puis touchez sur [**DEL**]. L'écran de confirmation "DELETE?" est affiché.

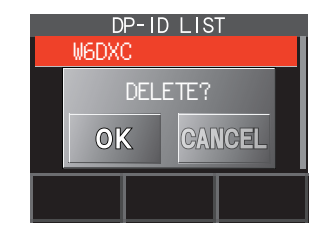

- 3. Touchez [**OK**] pour supprimer.
	- A la fin de l'enregistrement de la liste des identifiants DP-ID, "COMPLETED" est affiché pendant trois secondes.
	- • Si vous ne voulez pas enregistrer un autre identifiant DP-ID, touchez [CANCEL].
	- • Pour supprimer plusieurs identifiants DP-ID, répétez les étapes 2 et 3.
- 4. Appuyez sur l'interrupteur **PTT** pour enregistrer le réglage et revenir au fonctionnement normal.

## **Communication avec une autre station spécifiée en mode analogique FM**

### **Sélection du type de squelch en mode analogique FM**

1. Touchez  $[$ **F MW** $]$   $\rightarrow$   $[$ **SQTYP** $]$ . Si [**SQTYP**] n'est pas affiché, touchez [**FWD →**] pour afficher [**SQTYP**] et ensuite touchez-le.

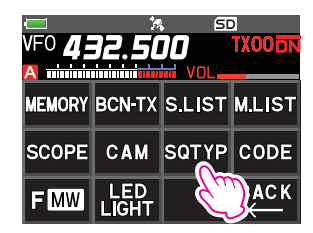

2. Tournez le bouton **DIAL** et sélectionnez le type de squelch, reportez-vous au tableau cidessous.

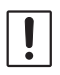

Les fonctions de squelch de tonalité (CTCSS), DCS et la nouvelle fonction PAGER (EPCS) ne fonctionnent pas dans le mode numérique C4FM. Touchez [MODE] pour changer le mode FM analogique, ou activez (ON) la fonction AMS.

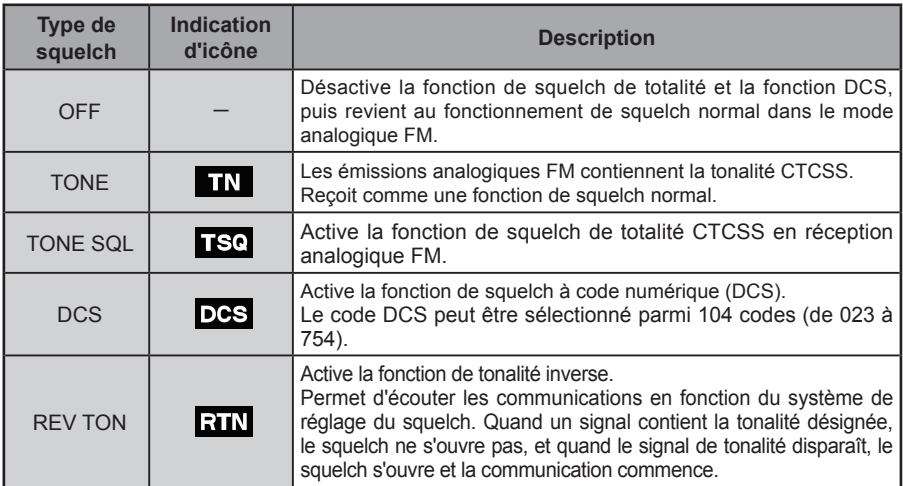

<span id="page-6-0"></span>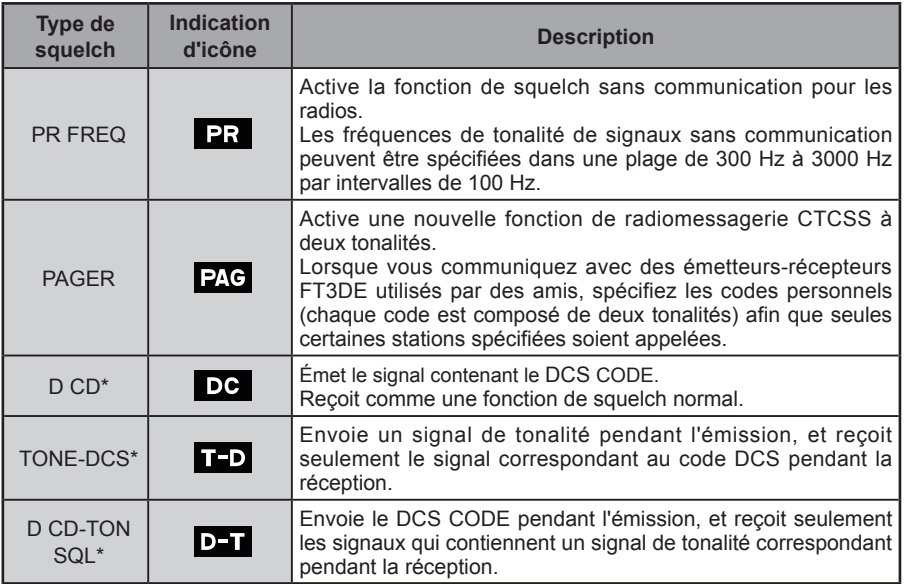

\*: Appuyez et maintenez enfoncée la touche **[DISP] → [SIGNALING] → [10 SQL EXPANTION**], activez "ON" (page 69) (manuel d'utilisation), et les valeurs de réglage "D CD", "TONE-DCS" et "D CD-TONE SQL" sont activées.

- 3. Appuyez sur l'interrupteur **PTT** pour enregistrer le réglage et revenir au fonctionnement normal.
	- Le type de squelch peut être configuré pour chaque bande de fréquence (BAND).
	- Les configurations de squelch CTCSS et DCS sont étalement actives pendant le balayage. Si le balayage est effectué lorsque la fonction squelch CTCSS et DCS est active, le balayage ne s'arrête qu'en cas de réception de signal contenant la tonalité CTCSS ou le code DCS spécifié.
	- $\mathbf{i}$ • L'actionnement de l'interrupteur MONI/T-CALL permet d'entendre tous les signaux qui ne contiennent pas de tonalité ou de code DCS, et tous les signaux ayant des tonalités, des codes DCS, et des signaux de modes numériques différents.
		- Appuyez et maintenez enfoncée la touche  $[DISP] \rightarrow [SIGNALING] \rightarrow [DCS INVERSION]$ , ceci permet de recevoir le code DCS de la phase inversée.

## **Fonction de squelch de tonalité**

Le squelch de tonalité ouvre l'audio du haut-parleur uniquement lors de la réception d'un signal contenant la tonalité CTCSS spécifiée. Le récepteur reste silencieux en attendant un appel d'une station spécifiée.

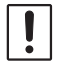

La fonction de squelch de tonalité ne fonctionne pas en mode numérique. Touchez [**MODE**] pour faire passer le mode de communication en mode analogique FM, ou activez (ON) la fonction AMS.

### **Configuration de la fréquence de tonalité CTCSS**

La fréquence de tonalité peut être sélectionnée parmi 50 fréquences (de 67.0 Hz à 254.1 Hz).

- 1. Touchez  $[$ **F MW** $]$   $\rightarrow$   $[$ **SQTYP** $]$ . Si [**SQTYP**] n'est pas affiché, touchez [**FWD →**] pour afficher [**SQTYP**] et ensuite touchez-le.
- 2. Tournez le bouton **DIAL** pour sélectionner "**TONE SQL**".
- 3. Appuyez sur l'interrupteur **PTT** pour enregistrer le réglage et revenir au fonctionnement normal.
- <span id="page-7-0"></span>4. Touchez  $[$ **F MW** $]$   $\rightarrow$   $[CODE]$ .
- 5. Tournez le bouton **DIAL** pour sélectionner la fréquence de tonalité.
- 6. Appuyez sur la touche [BACK] pour enregistrer le nouveau paramètre et revenir au fonctionnement normal.

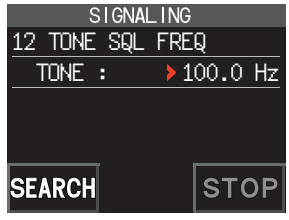

- Le réglage de la fréquence de tonalité est commun aux types de squelch suivants :
- TONE, TONE SQL, REV TONE, TONE-DCS, D CD-TONE SQL
- Le réglage par défaut est "100.0 Hz"

### **Recherche de la tonalité CTCSS émise par l'autre station**

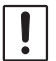

 $\mathbf i$ 

La fonction de recherche de tonalité ne fonctionne pas en mode numérique. Touchez [**MODE**] pour faire passer le mode de communication en mode analogique FM, ou activez (ON) la fonction AMS.

Recherchez et affichez la tonalité CTCSS du squelch de tonalité émis par l'autre station.

- 1. Touchez  $[$ **F MW** $]$   $\rightarrow$   $[$ **SQTYP** $]$ . Si [**SQTYP**] n'est pas affiché, touchez [**FWD →**] pour afficher [**SQTYP**] et ensuite touchez-le.
- 2. Tournez le bouton **DIAL** pour sélectionner "TONE SQL".
- 3. Appuyez sur l'interrupteur **PTT** pour enregistrer le réglage et revenir au fonctionnement normal.
- 4. Touchez  $[$ **F MW** $]$   $\rightarrow$   $[$ **CODE** $]$ .
- L'écran de configuration de la fréquence de tonalité s'affiche.
- 5. Touchez [**SEARCH**].
	- • L'émetteur-récepteur commence à chercher une fréquence de tonalité correspondante.
	- • Quand une fréquence de tonalité correspondante est trouvée, un bip est émis et la fréquence de tonalité détectée clignote. La recherche s'arrête pendant 5 secondes et l'audio est audible.

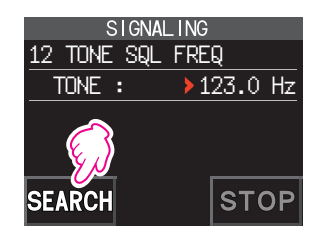

- 6. Touchez [**STOP**] pour arrêter la recherche.
- 7. Appuyez sur la touche [**BACK**] pour enregistrer la fréquence de tonalité détectée et pour revenir au fonctionnement normal.

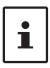

Pour régler le fonctionnement de l'émetteur-récepteur lorsque le balayage s'arrête, appuyez et maintenez enfoncée la touche [**DISP**] [**SCAN**] [**4 SCAN RESUME**]. Cette configuration est commune aux paramètres de balayage, à la fonction de recherche de tonalité et à la fonction de recherche DCS.

## **Fonction de squelch à code numérique (DCS)**

L'utilisation du squelch à code numérique (DCS) ouvre l'audio du haut-parleur uniquement quand un signal contenant le code DCS spécifié est reçu.

Le code DCS peut être sélectionné parmi 104 types (de 023 à 754).

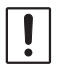

La fonction de recherche de tonalité ne fonctionne pas en mode numérique. Touchez [**MODE**] pour faire passer le mode de communication en mode analogique FM, ou activez (ON) la fonction AMS.

### <span id="page-8-0"></span>**Réglage du DCS CODE**

- 1. Touchez [**F MW**] [**SQTYP**]. Si [**SQTYP**] n'est pas affiché, touchez [**FWD →**] pour afficher [**SQTYP**] et ensuite touchez-le.
- 2. Tournez le bouton **DIAL** pour sélectionner "DCS".
- 3. Appuyez sur l'interrupteur **PTT** pour enregistrer le réglage et revenir au fonctionnement normal.
- 4. Touchez  $[$ **F MW** $]$   $\rightarrow$   $[$  **CODE** $]$ .
- 5. Tournez le bouton **DIAL** pour sélectionner le code DCS.
- 6. Appuyez sur la touche [**BACK**] pour enregistrer la fréquence de tonalité détectée et revenir au fonctionnement normal.

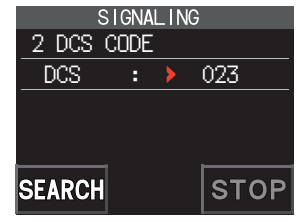

Le code DCS configuré par l'opération ci-dessus est un paramètre commun à toutes les émissions avec un code DCS (DCS, D CODE, T DCS, D TONE).

Le code DCS par défaut est "023".

### **Recherche du code DCS utilisé par l'autre station**

Recherchez le code DCS utilisé par l'autre station.

- 1. Touchez  $[$ **F MW** $]$   $\rightarrow$   $[$ **SQTYP** $]$ . Si [**SQTYP**] n'est pas affiché, touchez [**FWD →**] pour afficher [**SQTYP**] et ensuite touchez-le.
- 2. Tournez le bouton **DIAL** pour sélectionner "DCS ".
- 3. Appuyez sur l'interrupteur **PTT** pour enregistrer le réglage et revenir au fonctionnement normal.
- 4. Touchez  $[$ **F MW** $]$   $\rightarrow$   $[CODE]$ .

L'écran de configuration du code DCS s'affiche.

- 5. Touchez [**SEARCH**].
	- • L'émetteur-récepteur commence à rechercher le code DCS.
	- • Quand un code DCS correspondant est détecté, un bip est émis. Le code DCS détecté clignote. La recherche s'arrête pendant 5 secondes et l'audio est audible.

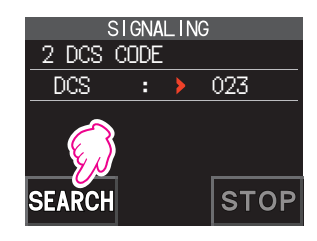

- 6. Touchez [**STOP**] pour arrêter la recherche.
- 7. Appuyez sur la touche [**BACK**] pour enregistrer le code DCS détecté et revenir au fonctionnement normal.

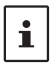

 $\mathbf i$ 

Pour régler le fonctionnement de l'émetteur-récepteur lorsque le balayage s'arrête, appuyez et maintenez enfoncée la touche [DISP] → [SCAN] → [4 SCAN RESUME]. Ce réglage est commun à tous les paramètres de balayage, à la fonction de recherche de tonalité et à la fonction de recherche DCS.

## <span id="page-9-0"></span>**Nouvelle fonction de recherche de station à deux tonalités CTCSS**

Lors de l'utilisation d'émetteurs-récepteurs FT3DE utilisés par un groupe d'amis, en réglant les codes personnels à double tonalité CTCSS, on n'appelle que des stations spécifiques. Même quand la personne qui est appelée ne se trouve pas à côté de l'émetteur-récepteur, les informations sur l'écran LCD indiquent qu'un appel a été reçu.

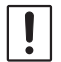

La nouvelle fonction de recherche de station à double tonalité CTCSS ne fonctionne pas en mode numérique. Touchez [**MODE**] pour faire passer le mode de communication en mode analogique FM, ou activez (ON) la fonction AMS.

#### <span id="page-9-1"></span>**Utilisation de la fonction de radiomessagerie**

- 1. Touchez  $[$ **F MW** $]$   $\rightarrow$   $[$ **SQTYP** $]$ . Si [**SQTYP**] n'est pas affiché, touchez [**FWD →**] pour afficher [**SQTYP**] et ensuite touchez-le.
- 2. Tournez le bouton **DIAL** pour sélectionner "PAGER".
- 3. Appuyez sur l'interrupteur **PTT** pour enregistrer le réglage et revenir au fonctionnement normal.

#### **Configuration du code de votre station**

Configurez le "code bipeur" pour être appelé par d'autres stations.

- 1. Activez la fonction de recherche de station (Pager) en consultant le paragraphe ci-dessus "utilisation de la fonction pager (recherche de station)".
- 2. Touchez  $[$ **F MW** $]$   $\rightarrow$   $[CODE]$ . Si [**CODE**] n'est pas affiché, touchez [**FWD →**] pour afficher [**CODE**], et ensuite touchez-la.
- 3. Tournez le bouton **DIAL** pour sélectionner "**CODE-RX**".

4. Appuyez sur la touche [DISP] pour déplacer l'icône ">" vers le premier élément du code.

Tournez le bouton **DIAL** pour sélectionner le premier élément du code entre 1 et 50.

5. Appuyez sur la touche [DISP] pour déplacer l'icône ">" vers le deuxième élément du code.

Tournez le bouton **DIAL** pour sélectionner le deuxième élément du code entre 1 et 50.

Le même code ne peut pas être utilisé pour les deux éléments.

6. Appuyez sur l'interrupteur **PTT** pour enregistrer le réglage et revenir au fonctionnement normal.

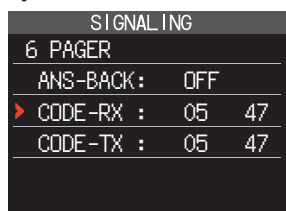

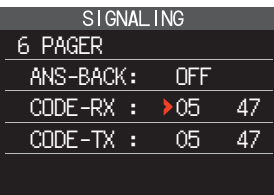

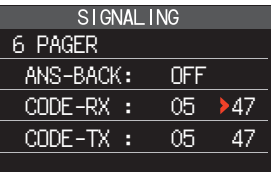

- <span id="page-10-0"></span>• La combinaison inverse fonctionne comme le même code, à savoir "05 47" équivaut à "47 05".
- Si le même code est spécifié pour toutes les personnes, toutes les personnes peuvent être appelées en même temps.
- Le code par défaut est "05 47"
- À la réception de signaux, le bruit intermittent du signal de tonalité peut être légèrement audible.

### **Appel d'une station spécifique**

 $\mathbf i$ 

Le "code pager (recherche de station)" peut être configuré pour appeler des stations spécifiques.

- 1. Activez la fonction pager (recherche de station) en consultant le paragraphe ["Utilisation de la](#page-9-1)  [fonction de radiomessagerie" \(page 10\).](#page-9-1)
- 2. Touchez  $[$ **F MW** $]$   $\rightarrow$   $[CODE]$ . Si [**CODE**] n'est pas affiché, touchez [**FWD →**] pour afficher [**CODE**], et ensuite touchez-la.
- 3. Tournez le bouton **DIAL** pour sélectionner "**CODE-TX**".
- 4. Appuyez sur la touche [**DISP**] pour déplacer l'icône "**>**" vers le premier élément du code. Tournez le bouton **DIAL** pour sélectionner le premier élément du code entre 1 et 50.
- 5. Appuyez sur la touche [DISP] pour déplacer l'icône ">" vers le deuxième élément du code. Tournez le bouton **DIAL** pour sélectionner le deuxième élément du code entre 1 et 50. Le même code ne peut pas être utilisé pour les deux éléments.
- 6. Appuyez sur l'interrupteur **PTT** pour enregistrer le réglage et revenir au fonctionnement normal.
- 7. Appuyez sur l'interrupteur **PTT** pour émettre un appel vers une station spécifique.

### **Réception d'appel de "code bipeur" depuis une station éloignée (fonctionnement en standby)**

Quand la fonction de radiomessagerie est activée et qu'un appel est reçu avec un code correspondant, l'icône " $26$ " clignote et l'audio est audible.

En outre, lorsque la fonction Bell (sonnerie) (voir ci-dessous) est activée, la sonnerie retentit et l'icône "V" clignote pendant la réception des appels à partir de l'autre station.

### **Utilisation de la réponse de radiomessagerie**

En cas d'appel par une autre station avec un code pager correspondant, l'émetteur-récepteur est mis automatiquement en mode émission (pendant environ 2,5 secondes) pour informer l'autre station que vous êtes prêt à communiquer.

- 1. Activez la fonction pager (recherche de station) en consultant le paragraphe ["Utilisation de la](#page-9-1)  [fonction de radiomessagerie" \(page 10\).](#page-9-1)
- 2. Touchez  $[$ **F MW** $]$   $\rightarrow$   $[CODE]$ . Si [**CODE**] n'est pas affiché, touchez [**FWD →**] pour afficher [**CODE**], et ensuite touchez-la.
- 3. Appuyez sur la touche [**DISP**], et ensuite tournez le bouton **DIAL** pour sélectionner "ON".

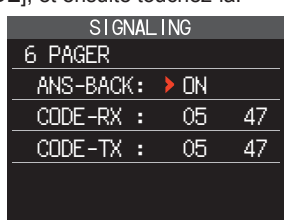

4. Appuyez sur l'interrupteur **PTT** pour émettre un appel vers une station spécifique.

## <span id="page-11-0"></span>**Notification d'un appel d'une station éloignée par la fonction Sonnerie**

La sonnerie peut être réglée pour déclencher une alerte quand un appel d'une autre station contenant une tonalité, un code DCS ou un code bipeur correspondant est reçu. L'icône " $\blacktriangledown$ " sur l'écran clignote pour vous informer que l'autre station va vous appeler.

- 1. Appuyez et maintenez la touche [**DISP**] touchez [**SIGNALING**] [**1 BELL**].
- 2. Appuyez sur la touche [**DISP**].
- 3. Tournez le bouton **DIAL** pour sélectionner "**BELL**".
- 4. Appuyez sur la touche [**BACK**], et ensuite tournez le bouton **DIAL** pour sélectionner "**RINGER**", et ensuite appuyez sur la touche [**DISP**].
- 5. Tournez le bouton **DIAL** pour sélectionner le nombre de fois (1-20 fois ou en continu) où la sonnerie retentit.
	- $\bullet \bullet \bullet$  1time  $\leftrightarrow$  2times  $\leftrightarrow \bullet \bullet \bullet$  20times  $\leftrightarrow$  CONTI $\bullet \bullet \bullet$
- 6. Appuyez sur l'interrupteur **PTT** pour enregistrer le réglage et revenir au fonctionnement normal, et l'icône "v" apparaîtra sur l'écran.

 $\mathbf i$ 

Si le réglage est "CONTI" (continu), la sonnerie continue de retentir jusqu'à ce qu'une opération soit effectuée.

## **Décodeur CTCSS d'inversion programmé par l'utilisateur**

La fréquence de signal de tonalité peut être configurée entre 300 Hz et 3000 Hz par intervalles de 100 Hz pour supprimer l'audio à la réception d'un signal contenant une tonalité CTCSS correspondant à la tonalité programmée.

- 1. Touchez  $[$ **F MW** $]$   $\rightarrow$   $[$ **SQTYP** $]$ .
- 2. Tournez le bouton **DIAL** pour sélectionner "**PR FREQ**".
- 3. Appuyez sur l'interrupteur **PTT** pour enregistrer le réglage et revenir au fonctionnement normal.
- 4. Touchez [**F MW**] [**CODE**]. L'écran de configuration contenant les fréquences de tonalité CTCSS s'affiche.
- 5. Tournez le bouton **DIAL** pour sélectionner la fréquence de tonalité CTCSS désirée.

300 Hz à 3000 Hz (pas de 100 Hz)

6. Appuyez sur l'interrupteur **PTT** pour enregistrer le réglage et revenir au fonctionnement normal.

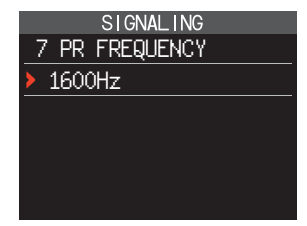

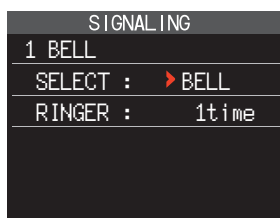

### <span id="page-12-0"></span>**Fonction CAM (Club Channel Activity Monitor) (club contrôle d'activité des canaux)**

Jusqu'à 10 groupes de 5 canaux chacun, concernant les canaux mémoire fréquemment utilisés, peuvent être enregistrés, et ensuite, pendant la réception de la fréquence actuelle, l'état (force du signal) du groupe sélectionné de canaux mémoire peut être affiché. Il est facile d'identifier sur quel canal la communication a été faite.

Lorsqu'un canal de mémoire sur le graphique est touché, il deviendra la fréquence opératoire centrale, et ainsi la communication avec des amis peut commencer immédiatement.

Numéro de canal mémoire actuellement sélectionné Indicatif du canal mémoire

Touchez le graphique à barres, il indiquera la fréquence d'émission/réception. Affichage des indicatifs des mémoires du groupe CAM

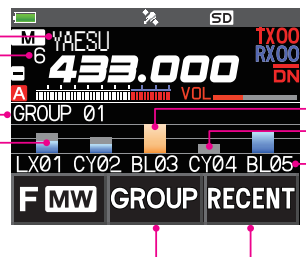

Canal de mémoire actuellement sélectionné (affiché en jaune)

Affichage en gris même si le signal reçu est perdu

Affichage de l'indicatif de canal mémoire CAM

Sélection de groupe CAM

Retour à la fréquence avant la sélection d'un canal mémoire

 $\overline{\mathsf{M}}$ 

### **Enregistrez le canal mémoire dans le groupe CAM**

- 1. Touchez  $[F M W] \rightarrow [CAM]$ .
	- • Si [**CAM**] n'est pas affiché, touchez [**FWD →**] pour afficher [**CAM**] et ensuite touchez-le.
	- • L'écran CAM s'affiche.

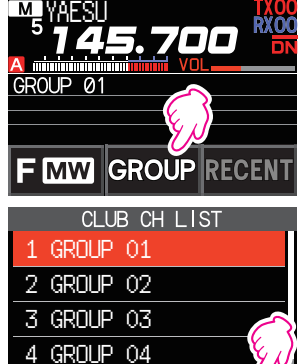

 $\overline{5}$ 

- 2. Touchez [**GROUP**], et ensuite tournez le bouton **DIAL** pour sélectionner le groupe (CAM1 à 10) à enregistrer.
- 3. Touchez [**MEMBER**].

Une liste des canaux mémoire enregistrée dans le groupe CAM s'affiche.

4. Touchez [**ADD**].

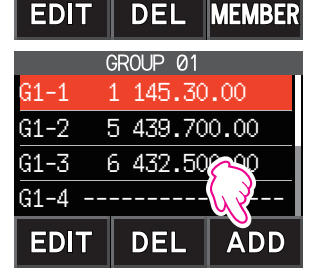

- <span id="page-13-0"></span>5. Tournez le bouton **DIAL** pour sélectionner le canal de mémoire à enregistrer, puis touchez [**ENT**].
	- • Répétez l'étape 5 pour enregistrer plusieurs canaux de mémoire.
	- • Jusqu'à 5 canaux peuvent être enregistrés dans un groupe.
- 6. Appuyez sur la touche [**BACK**] pour revenir à l'écran CAM.

### ● Changez le nom (indicatif) du groupe CAM

Changez le nom par défaut du groupe CAM.

- 1. Dans l'étape 2 de "enregistrer le canal mémoire dans le groupe CAM", tournez le bouton **DIAL** pour sélectionner le groupe dont on doit changer l'indicatif.
- 2. Touchez [**EDIT**] et entrez jusqu'à 16 caractères pour l'indicatif du groupe CAM.

### $\bullet$  Modifiez le nom (indicatif) de la mémoire CAM

Changez les noms par défaut des canaux mémoire enregistrés dans le groupe CAM.

- 1. Dans l'étape 3 de "enregistrer le canal mémoire dans le groupe CAM", tournez le bouton **DIAL** pour sélectionner le canal mémoire dont il faut changer l'indicatif.
- 2. Touchez [**EDIT**] et entrez jusqu'à 4 caractères pour l'indicatif du canal mémoire dans le groupe CAM.

### **Utilisation de la fonction CAM**

- 1. Touchez  $[F M W] \rightarrow [CAM]$ .
	- • Si [**CAM**] n'est pas affiché, touchez [**FWD →**] pour afficher **[CAM]** et ensuite touchez-le.
	- • L'écran CAM s'affiche, et la force du signal du canal recevant le signal est affichée sous la forme d'un graphique à barre.
	- • Sur le canal qui a reçu le signal, le graphique à barres continuera à s'afficher en gris, même s'il n'y a pas de signal, donc, plus tard, vous pouvez vérifier le canal sur lequel la communication a été effectuée, et la force maximum du signal reçue plus tard.

### **• Touchez le graphique à barres pour changer de fréquence**

- 1. Touchez le graphique à barres sur l'écran.
	- • Le graphique à barres touché est affiché en jaune, et le signal est commuté sur la fréquence du canal mémoire, et il est reçu.
	- • Appuyez sur l'interrupteur **PTT** pour transmettre le signal tel qu'il est, de sorte que vous pouvez commencer à communiquer avec l'autre station immédiatement.
	- • Touchez [**RECENT**] pour revenir à la fréquence initiale.

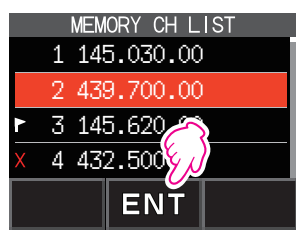

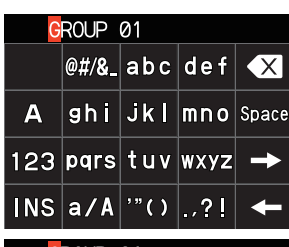

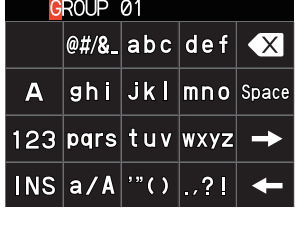

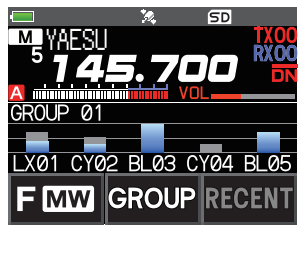

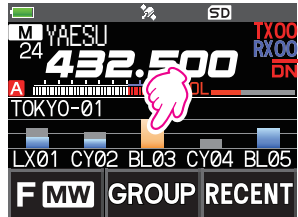

### <span id="page-14-0"></span> $\bullet$  Modifiez le groupe CAM affiché

- 1. Touchez [**GROUP**].
- 2. Touchez le groupe CAM (CAM1 à 5) à afficher.

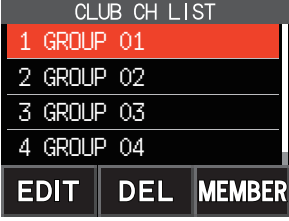

### z **Désactivez la fonction CAM**

1. Appuyez sur la touche [**BACK**].

### **Supprimez le groupe CAM**

2. Touchez [**DEL**].

3. Touchez [**OK**] deux fois.

nouveau affichée.

- 1. Touchez [**GROUP**] sur l'écran CAM, puis tournez le bouton **DIAL** pour sélectionner le groupe CAM (CAM 1 à 10) à supprimer.
	- **GROUP IMW CLUB CH LIST** L'écran de confirmation "**DELETE?**" est affiché. 1 GROUP 01 2 GROUP 02 • Le groupe CAM est supprimé et la liste des canaux est à 3 GROUP 03

M VAESI

10 P ווא

xa1

**CY02 BL03** 

4 GROUP 04

**DF** 

**MEMBE** 

**EDIT** 

• Pour annuler la suppression, touchez [**CANCEL**].

### **Supprimez un canal mémoire enregistré dans le groupe CAM**

- 1. Touchez [**GROUP**] sur l'écran CAM, puis touchez le groupe CAM (CAM 1 à 10) dans lequel le canal mémoire à supprimer est enregistré.
- 2. Touchez [**MEMBER**].

Les canaux mémoire enregistrés dans le groupe sont affichés dans une liste. 2 GROUP 02

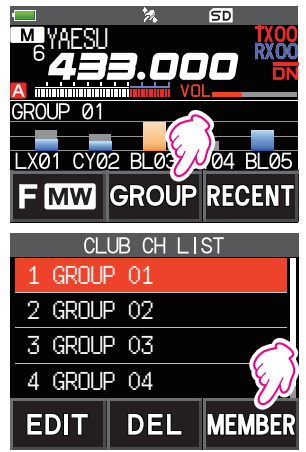

- <span id="page-15-0"></span>3. Tournez le bouton **DIAL** pour sélectionner
- 4. Touchez [**DEL**].

L'écran de confirmation "**DELETE**?" est affiché.

- 5. Touchez [**OK**] deux fois.
	- • Le canal mémoire est supprimé dans le groupe CAM et la liste des canaux est à nouveau affichée.
	- • Pour annuler la suppression, touchez [**CANCEL**].

## **Liste des canaux de mémoire**

Comme les canaux mémoire sont affichés dans une liste, vous pouvez facilement rappeler la mémoire en vérifiant l'affichage de la fréquence et de l'indicatif de la mémoire.

- 1. Touchez  $[$ **F MW** $]$   $\rightarrow$   $[$ **MEMORY** $]$ .
	- • Si [**MEMORY**] n'est pas affiché, touchez [**FWD →**] pour afficher [**MEMORY**] et ensuite touchez-le.
	- • La liste des canaux de mémoire s'affiche.
	- • Vous pouvez basculer entre l'affichage de l'indicatif mémoire et de la fréquence en touchant la touche [**V/M**].

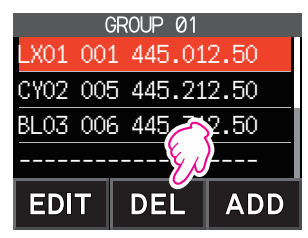

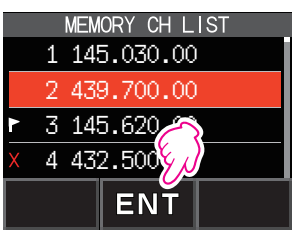

- 2. Tournez le bouton **DIAL** pour sélectionner le canal mémoire désiré.
- 3. Touchez [**ENT**] pour rappeler le canal mémoire sélectionné et pour saisir le mode mémoire.

## **Mode de canal mémoire seul**

Le FT3DE peut être configuré pour fonctionner uniquement sur les canaux mémoire enregistrés.

- 1. Tout en appuyant sur la touche [**V/M**], appuyez et maintenez enfoncé l'interrupteur POWER pour activer (ON) l'émetteur-récepteur.
	- • Le mode de canal mémoire seul est activé, le canal mémoire sélectionné précédemment est rappelé.
	- • Tournez le bouton **DIAL** pour sélectionner les canaux mémoires.
	- • Touchez l'écran fréquence pour afficher le clavier numérique, saisissez un numéro de canal mémoire à 3 chiffres, et ensuite touchez [**ENT**] pour rappeler le canal mémoire.
		- • Dans le mode de canal mémoire seul, seules les fonctions suivantes fonctionnent :
			- • Changer le mode de communication (touchez [**MODE**])
			- • Réglage du mode émission de la fonction AMS (touchez [**AUTO**], [**TX FM**] ou [**TX DN**])
			- • Fonction groupe moniteur (GM) (surveillance de groupe) appuyez sur la touche [**GM**]
			- • Fonction WIRES-X (appuyez sur la touche [**X**])
			- • Réglage du code d'identifiant DG-ID
			- Fonction Reverse (retour) (touchez [**F MW**]  $\rightarrow$  [REV])
			- • Réglage du niveau audio

 $\mathbf{r}$ 

- • Réglage du niveau de SQL (appuyez sur la touche [**SQL**])
- • Fonction de verrouillage des touches (appuyez sur l'interrupteur **POWER**)
- • En appuyant sur la touche [**V/M**], le bip sonore retentira, "**M-ONLY**" sera affiché, et la fonction ne fonctionnera pas.

## $\bullet$  **Annulation du mode Mémoire seule**

1. Désactivez l'émetteur/récepteur (off), et ensuite, tout en appuyant sur la touche [**V/M**], appuyez et maintenez enfoncé l'interrupteur **POWER** pour activer (ON) l'émetteur-récepteur.

## <span id="page-16-0"></span>**Utilisation des banques de mémoire**

L'émetteur-récepteur permet d'utiliser jusqu'à 24 banques de mémoire à rappeler avec les canaux mémoire triés. Un canal mémoire peut aussi être enregistré dans une ou plusieurs banques de mémoire en fonction de l'usage prévu.

Exemple de canaux mémoire enregistrés dans les banques de mémoire :

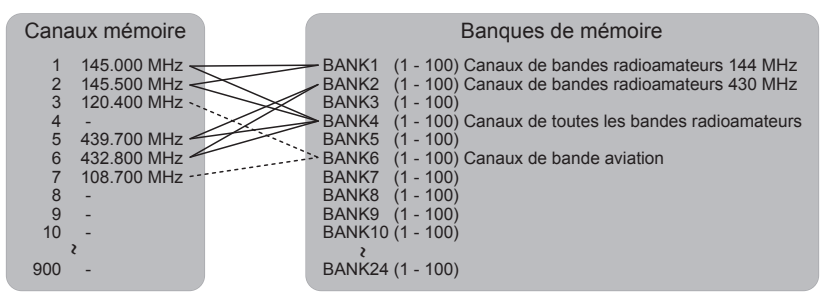

### **Enregistrement dans les banques de mémoire**

- 1. Appuyez sur la touche [**V/M**] pour accéder au mode mémoire.
- 2. Tournez le bouton **DIAL** pour rappeler le canal mémoire à enregistrer dans la banque de mémoires.
- 3. Touchez et maintenez enfoncée la touche [**F MW**]. Le canal mémoire clignotera.
- 4. Tournez le bouton **DIAL** pour sélectionner la banque de mémoire (BANK1 à BANK24) pour enregistrer le canal mémoire.

Les canaux des banques de mémoire sont affichés entre le canal mémoire 1 (1CH) et le canal mémoire PMS U50.

5. Touchez [**M.WRITE**].

Le canal mémoire est enregistré dans la banque de mémoire sélectionnée et le fonctionnement de l'émetteur-récepteur revient au mode Mémoire.

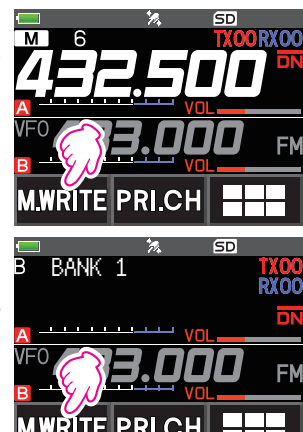

### <span id="page-17-0"></span>**Ouverture de l'écran Memory Bank (banque de mémoire)**

- 1. Appuyez sur la touche [**V/M**] pour accéder au mode mémoire.
- 2. Touchez  $[$ **F MW** $]$   $\rightarrow$   $[$ **BANK** $]$ . Si [**BANK**] n'est pas affiché, touchez [**BACK ←**] pour afficher [**BANK**], et ensuite touchez-le. B1 à B24 : la banque de mémoire est affichée : Affichage du canal mémoire

Numéro de banque de mémoire

Numéro de canal mémoire

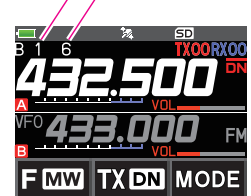

Si aucun canal mémoire n'est enregistré, l'opération suivante de réglage fera retentir le bip sonore, et "NO BANK" sera affiché.

#### $\bullet$  **Suppression de l'affichage de banque de mémoire**

1. Touchez  $[F M W] \rightarrow [MR]$ . Si [**MR**] n'est pas affiché, touchez [**BACK ←**] pour afficher [**MR**] ensuite touchez-le.

### <span id="page-17-1"></span>**Ouverture de canaux de banques de mémoire**

- 1. Pendant l'affichage de la banque de mémoire, appuyez sur la touche [**BAND**].
- 2. Tournez le bouton **DIAL** pour sélectionner la banque de mémoire (BANK1 à BANK24) à rappeler.

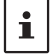

 $\mathbf{f}$ 

Si aucun canal mémoire n'est enregistré, il est possible que la banque de mémoire ne soit pas sélectionnée.

3. Appuyez sur la touche [**BAND**] ou sur l'interrupteur **PTT**. La banque de mémoire sélectionnée est activée.

### **Annulation d'un canal mémoire enregistré dans une banque de mémoire**

- 1. Rappelez la banque de mémoire pour annuler l'enregistrement.
- 2. Touchez et maintenez enfoncée [**F MW**].
- 3. Tournez le bouton **DIAL** pour sélectionner le canal mémoire dont il faut supprimer l'enregistrement.
- 4. Touchez [**HIEL**], ensuite touchez [**M.DEL**].

### <span id="page-18-0"></span>**Attribution d'un nom à une banque de mémoire**

Il est possible d'attribuer à chaque banque de mémoire un nom de 16 caractères maximum. Les types de caractères suivants peuvent être entrés :

- • Caractères alphabétiques (lettre de 1 octet et 2 octets, majuscule et minuscule)
- • Nombres (nombres à 1 octet et 2 octets)
- • Symboles

 $\mathbf i$ 

- 1. Appuyez et maintenez enfoncée la touche  $[DISP] \rightarrow$  touchez  $[MEMORY]$   $\rightarrow$   $[2$  BANK NAME].
- 2. Touchez la banque de mémoire dont vous voulez modifier l'indicatif.
	- • L'écran de saisie des caractères s'affiche.
	- • Utilisez les touches numériques ou le bouton **DIAL** pour saisir les caractères du nom.
	- Touchez  $[ \rightarrow ]$ : pour déplacer le curseur vers la droite
	- Pour plus de détails, reportez-vous au manuel d'utilisation "écran de saisie de texte" à la page 85.
	- • Pour plus de détails sur la saisie d'un indicatif mémoire, consultez dans le manuel d'utilisation "écran de saisie de texte".

Les noms par défaut des banques de mémoire sont initialisés entre "BANK 1" et "BANK24". Chaque nom peut être modifié.

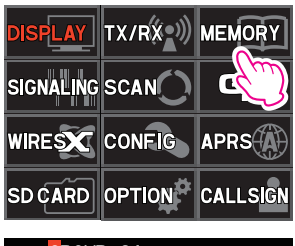

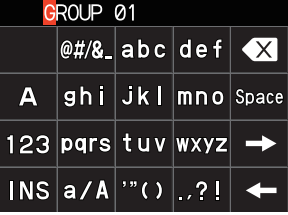

## <span id="page-19-0"></span>**Mémoire Split**

Deux fréquences différentes, une pour la réception et l'autre pour l'émission, peuvent être enregistrées dans un canal mémoire.

- 1. Enregistrez d'abord la fréquence de réception dans un canal mémoire.
	- • Pour plus d'informations sur l'enregistrement d'un canal de mémoire, reportez-vous au Manuel d'utilisation "Enregistrement des canaux mémoires".
- 2. Réglez l'émetteur-récepteur sur la fréquence d'émission désirée.
- 3. Touchez et maintenez enfoncée la touche [**F MW**].
- 4. Tournez le bouton **DIAL** pour sélectionner le numéro du canal dont la fréquence de réception a été enregistrée à l'étape 1.
- 5. Tout en appuyant et maintenant enfoncé l'interrupteur **PTT**, appuyez sur la touche [**M.WRITE**].
	- • Le bip retentit et la mémoire Split est enregistrée.
	- Pendant le rappel de la mémoire partagée "E" est affiché sur l'écran LCD.

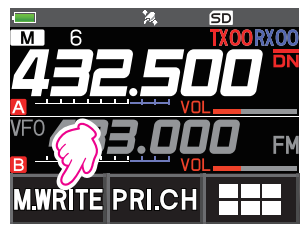

Enregistrement de la fréquence de réception.

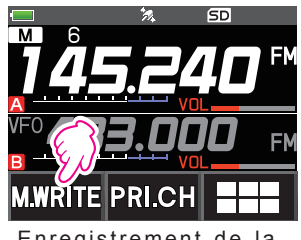

Enregistrement de la fréquence d'émission.

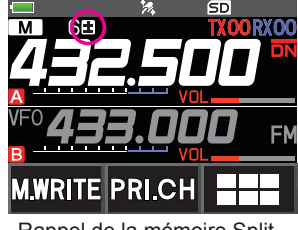

Rappel de la mémoire Split

 $\mathbf i$ 

Pendant l'utilisation de la mémoire partagée, touchez [**F MW**] → [REV], pour inverser temporairement les fréquences d'émission et de réception. Pendant l'inversion des fréquences, " $E$ " clignotera.

### <span id="page-20-0"></span>**Configuration du canal de saut de mémoire et le canal de mémoire spécifié**

Pour balayer efficacement les canaux de mémoire, deux types de canaux de mémoire peuvent être désignés "canaux de mémoire à sauter" et "canaux de mémoire spécifiés". Si vous sélectionnez "canaux de mémoire à sauter", ces canaux seront sautés pendant le balayage de mémoire, et seuls "les canaux de mémoire spécifiés" seront balayés pendant le balayage spécifié des canaux de mémoire.

- 1. Rappelez le canal de mémoire à sauter ou spécifiez le canal de mémoire.
- 2. Appuyez et maintenez enfoncée la touche [**DISP**] touchez [**MEMORY**] [**5 MEMORY SKIP**].
- 3. Tournez le bouton **DIAL** pour modifier ainsi :
	- $\cdots \rightarrow$  OFF  $\rightarrow$  SKIP  $X \rightarrow$  SFI FCT  $\blacktriangleright \rightarrow \cdots$
	- **• SKIP** : Saut de canal mémoire

Le "X" à droite du numéro de canal mémoire s'allume, et ensuite le canal est sauté pendant le balayage des canaux de mémoire.

**• SELECT** : Canal mémoire spécifié

Le "<sup>\*</sup> à droite du numéro de canal mémoire s'allume, et seuls les canaux de mémoire désignés sont balayés pendant le balayage des mémoires.

**• OFF** : Canal mémoire normal

Le " $X$ " ou " $\blacktriangleright$ " à droite du numéro de canal mémoire s'éteint.

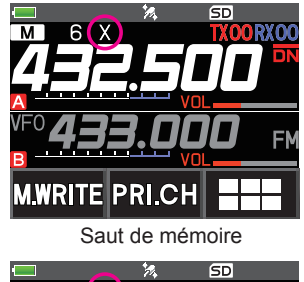

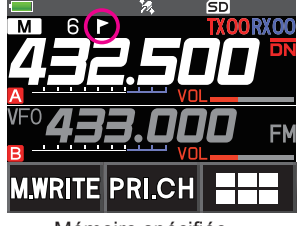

Mémoire spécifiée

#### $\bullet$  **Balayage des canaux mémoire spécifiés seulement**

- 1. Rappelez le canal mémoire enregistré comme canal mémoire spécifié.
- 2. Touchez  $[$ **F MW** $]$   $\rightarrow$   $[SCAN]$ .
	- • Si [**SCAN**] n'est pas affiché, touchez [**BACK ←**] pour afficher [**SCAN**] et ensuite touchez-le.
	- • Seuls les canaux mémoire enregistrés comme canaux mémoire spécifiés seront balayés.

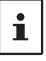

Si deux canaux mémoire spécifiés ou plus ne sont pas enregistrés, le balayage des canaux mémoires spécifié ne fonctionne pas.

### **Omission de fréquences de balayage non désirées (Saut de mémoire)**

Pendant le balayage VFO, une fréquence non désirée peut être omise en l'enregistrant à l'avance dans les "canaux de saut de mémoire".

#### z **Configurez l'arrêt du balayage temporaire sur le saut de mémoire**

- 1. Appuyez et maintenez enfoncée la touche [**F MW**] pour arrêter temporairement le balayage VFO.
- 2. Tournez le bouton **DIAL** pour sélectionner un canal de mémoire à sauter dans l'intervalle 901- 999.

Seuls les canaux de saut de mémoire de 901 à 999 peuvent être sélectionnés.

#### 3. Touchez [**M.WRITE**].

Le bip sonore retentit, et le canal mémoire à sauter est sauvegardé en mémoire, puis le balayage reprend.

### <span id="page-21-0"></span> $\bullet$  **Spécification des fréquences de balayage VFO non désirées**

- 1. Dans le mode VFO, réglez la fréquence que vous ne souhaitez pas recevoir.
- 2. Enregistrez les canaux mémoire à sauter (901-999) en procédant aux mêmes étapes que pour "Enregistrement des canaux mémoire" (voir le manuel d'utilisation).

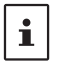

 $\mathbf{r}$ 

La mémoire à sauter peut être supprimée en effectuant les mêmes étapes que pour "effacement des mémoires" (voir le manuel d'utilisation). La fréquence supprimée est à nouveau balayée.

## **Balayage de canaux mémoire programmables (PMS) Enregistrement dans les canaux mémoire programmables**

50 groupes de canaux mémoire PMS (L1/U1 à L50/U50) sont disponibles.

- • Enregistrer les fréquences minimum et maximum dans la gamme de fréquence pour une paire de canaux mémoire programmables.
	- LEE: canal mémoire minimum

U££: canal mémoire maximum

- • Pour plus de détails sur l'enregistrement des fréquences pour les canaux de mémoire, voir "Enregistrement des canaux de mémoire" (voir le manuel d'utilisation).
	- • Veillez à utiliser les numéros correspondants pour les canaux mémoire de limite inférieure et supérieure.
	- • Configurez le canal mémoire PMS pour effectuer le balayage des mémoires programmables (PMS) comme suit :
		- • La largeur de balayage des fréquences supérieure et inférieure doit être de 100 kHz ou plus.
		- • Les canaux mémoire de limite inférieure et supérieure doivent se trouver dans la même bande de fréquence.
		- • Les numéros de canal mémoire minimum et maximum ne doivent pas être enregistrés dans l'ordre inverse.
		- • Le canal mémoire PMS ne doit pas être enregistré comme un canal mémoire à sauter.

### **Exécution du balayage de canaux mémoire programmables**

Le balayage des canaux mémoire programmables permet de balayer une plage de fréquences spécifique dans la même bande de fréquence.

- 1. Rappelez le canal mémoire PMS pour lequel le minimum ( $L\square\square$ ) ou le maximum ( $U\square\square$ ) de la bande de fréquence est enregistré.
- 2. Touchez  $[$ **F MW** $]$   $\rightarrow$   $[SCAN]$ .
	- • Si [**SCAN**] n'est pas affiché, touchez [**BACK ←**] pour afficher [**SCAN**] et ensuite touchez-le.
	- • Le balayage des canaux mémoire programmables commence.
	- Pendant le balayage, "PMSP<sub>II</sub>" apparaît en haut et à gauche de l'écran.
	- • Si le bouton **DIAL** est tourné pendant que le balayage est en cours, le balayage des fréquences continue vers le haut ou vers le bas en fonction du sens de rotation du bouton **DIAL**.

Si le balayage s'arrête sur un signal entrant, le rétroéclairage s'allume et la virgule décimale entre les chiffres "MHz" et "kHz" de l'affichage de fréquence clignote.

Le balayage reprend au bout de cinq secondes environ.

3. Touchez [**STOP**] ou appuyez sur l'interrupteur **PTT** pour annuler le balayage. Dans cet état (affiché comme "**PMSP**££" en haut et à gauche de l'écran), la fréquence peut être modifiée en tournant le bouton **DIAL** uniquement dans l'intervalle de fréquence entre la fréquence maximum et la fréquence minimum, enregistrées par la mémoire PMS.

### z **Désactivez la fonction PMS**

1. Appuyez sur la touche [V/M]. Revenez au mode mémoire normal.

## <span id="page-22-0"></span>**Balayage de la banque des mémoires**

Balaye uniquement les canaux mémoire stockés dans la banque des mémoires rappelées.

- 1. Rappelez la banque de mémoire que vous voulez balayer en consultant ["Ouverture de canaux](#page-17-1)  [de banques de mémoire" \(page 18\)](#page-17-1) et ["Ouverture de canaux de banques de mémoire" \(page](#page-17-1)  [18\).](#page-17-1)
- 2. Touchez  $[$ **F MW** $]$   $\rightarrow$   $[$ **SCAN** $]$ .

Si [**SCAN**] n'est pas affiché, touchez [**BACK ←**] pour afficher [**SCAN**] et ensuite touchez-le. Le balayage de la banque des mémoires commence.

## **Balayage de liaison de banque de mémoire**

Pendant le balayage normal des banques de mémoire, seuls les canaux mémoire attribués à la banque de mémoires rappelée sont balayés. Pendant le balayage de liaison de banque de mémoire, vous pouvez balayer les canaux mémoire enregistrés dans deux banques ou plus qui ont été spécifiées à l'avance.

### **Réglage du lien avec la banque**

- 1. Appuyez et maintenez enfoncée la touche [**DISP**] touchez [**MEMORY**] [**1 BANK LINK**].
- 2. Tournez le bouton **DIAL** pour sélectionner la banque de mémoire associée au balayage des mémoires que vous voulez effectuer.
- 3. Appuyez sur la touche [**DISP**], une coche apparaîtra et elle sera associée à la liaison avec la banque.
- 4. Répétez les étapes 3 et 4 pour sélectionner d'autres banques de mémoire.
- 5. Appuyez sur l'interrupteur **PTT** pour enregistrer le réglage et revenir au fonctionnement normal.

### **Exécution d'un balayage avec liaison avec la banque**

- 1. Rappelez la banque de mémoire associée en consultant ["Ouverture de canaux de banques de](#page-17-1)  [mémoire" \(page 18\)](#page-17-1) et ["Ouverture de canaux de banques de mémoire" \(page 18\).](#page-17-1) Le numéro de la banque de mémoire passe de [B] à [b] et le balayage avec liaison avec la banque est activé.
- 2. Touchez  $[$ **F MW** $]$   $\rightarrow$   $[SCAN]$ .

Si [**SCAN**] n'est pas affiché, touchez [**BACK ←**] pour afficher [**SCAN**] et ensuite touchez-le.

Le balayage avec liaison avec la banque est effectué en progressant vers le numéro maximum de canal mémoire.

## <span id="page-23-0"></span>**Fonction double réception (D.RCV)**

L'émetteur-récepteur est équipé des 3 types de fonctions double réception :

- • Double réception VFO
- • Double réception de canal mémoire
- • Double réception de canal Home

L'émetteur-récepteur recherche des signaux sur la fréquence enregistrée dans le canal mémoire sélectionné (canal mémoire prioritaire) une fois toutes les 5 secondes environ. À la réception d'un signal sur la fréquence enregistrée dans un canal mémoire prioritaire, la fonction Double réception s'arrête automatiquement pour permettre la réception des signaux.

**Exemple** : Vérification du canal mémoire prioritaire "100" (145.000 MHz), pendant la réception sur la fréquence "432.500 MHz".

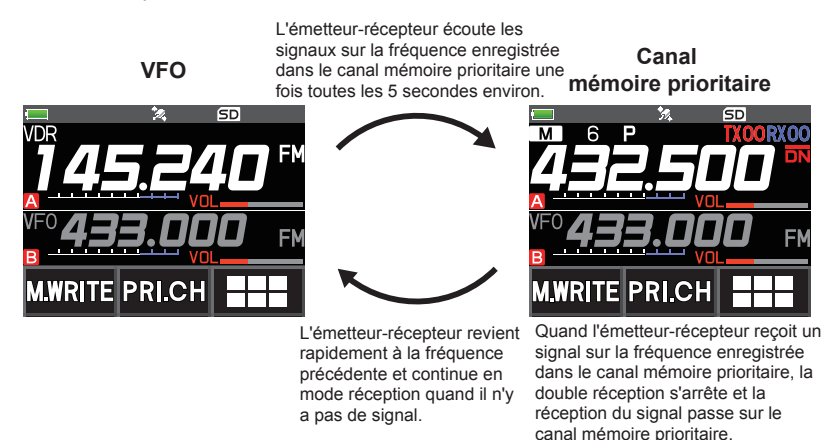

### **Enregistrement du canal prioritaire**

- 1. Enregistrez la fréquence de réception et le mode de communication préférés dans le canal mémoire prioritaire (voir le manuel d'utilisation).
- 2. Appuyez sur la touche [**V/M**] pour rappeler le canal mémoire.
- 3. Touchez et maintenez enfoncé [**F MW**], et ensuite tournez le bouton **DIAL** pour sélectionner le canal mémoire enregistré à l'étape 1.
- 4. Touchez [**PRI.CH**].
	- La configuration du canal mémoire prioritaire est enregistrée et le fonctionnement revient au canal mémoire rappelé précédemment.
	- Pendant le rappel du canal mémoire prioritaire, l'icône " $\mathbf{P}$ " apparaît en haut et à droite du numéro de canal mémoire.

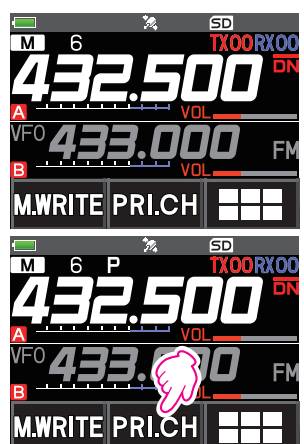

### <span id="page-24-0"></span>**Activation de la fonction double réception (D.RCV)**

1. Configurez la fréquence et le mode de communication pour une écoute continue.

La fréquence d'écoute peut être configurée dans le mode VFO, le mode Canal mémoire ou le mode Canal Home.

**Double réception VFO Canal mémoire prioritaire** 

**Réception sur deux canaux mémoire** Canal mémoire  $\frac{1}{2}$  Canal mémoire prioritaire Canal HOME double réception Canal HOME  $\leq$  Canal mémoire prioritaire

- 2. Touchez  $[F M W] \rightarrow [D.RCV]$ .
	- • Si [**D.RCV**] n'est pas affiché, touchez [**BACK ←**] pour afficher [**D.RCV**] puis touchez le.
	- • La double fonction de réception est activé et l'icône suivante s'affiche en haut à gauche de l'écran.

Double réception VFO: **VDR** Double réception de canal mémoire: **MDR** Double réception de canal HOME:

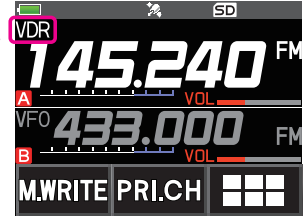

Lorsqu'un signal est reçu sur le canal prioritaire, le bip sonore retentit, et la fonction double réception s'arrête temporairement.

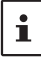

L'association des bandes de fréquences et des modes pour le canal mémoire prioritaire et de la fréquence d'écoute du récepteur peut être modifiée facilement. La double réception peut être utilisée avec la fonction AMS active.

### **Réglage de la fonction double réception (D.RCV), conditions de reprise**

- 1. Appuyez et maintenez enfoncé [**DISP**] touchez [**SCAN**] [**4 SCAN RESUME**].
- 2. Tournez le bouton **DIAL** pour sélectionner "**DW**".
- 3. Appuyez sur la touche [**DISP**], et ensuite tournez le bouton **DIAL** pour sélectionner les conditions de reprise après arrêt de la fonction double réception (réglage par défaut) "HOLD" (maintenir)).

#### **2.0 sec~10.0 sec**

Le signal est reçu pendant la durée spécifiée, puis la double réception reprend.

Le délai de reprise de la double réception peut être réglé entre 2 et 10 secondes à intervalles de 0,5 secondes.

#### **BUSY**

Le signal est reçu jusqu'à ce que le signal disparaisse. Deux secondes après la disparition du signal, la double réception reprend.

### **HOLD**

La double réception s'arrête et le réglage reste sur la fréquence de réception actuelle. (la double réception ne reprend pas).

4. Appuyez sur l'interrupteur **PTT** pour enregistrer le nouveau réglage et revenir au fonctionnement normal.

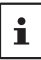

Appuyez et maintenez enfoncée la touche [**DISP**] " touchez [**SCAN**] " [**6 PRIORITY REVERT**] est activé "**ON**", appuyez sur l'interrupteur **PTT** pour émettre, sans attendre l'apparition d'une activité sur le canal prioritaire. Après l'émission, l'émetteur-récepteur reçoit le canal prioritaire et la double réception reprend après 5 secondes.

## <span id="page-25-0"></span>**Fonction réception AF-DUAL**

La fonction de réception AF-DUAL permet de recevoir une radiodiffusion, pendant la réception en standby de la fréquence de bande A ou de la bande B (ou la fréquence enregistrée dans le canal mémoire). Lorsque la réception en standby est active, on n'entend aucun son sur la fréquence de standby; cependant si un signal vocal est détecté, la réception de la radiodiffusion sera interrompue et on entendra la fréquence de réception.

La fonction "Dual Receive" est une fonction similaire. Pendant l'utilisation de la fonction double réception, chaque fois que l'émetteur-récepteur recherche un signal sur un canal mémoire spécifique pendant la réception radio, la réception radio est interrompue (toutes les 5 secondes environ). Pendant l'utilisation de la fonction de réception AF-DUAL, la réception radio n'est interrompue que lorsqu'il y a un signal d'appel provenant d'un autre émetteur-récepteur.

- 1. Définir la bande de fréquence A ou B pour recevoir en veille pendant la diffusion de la réception radio.
- 2. Touchez  $[$ **F MW** $]$   $\rightarrow$   $[$ **A.DUAL** $]$ .
	- Si [**A.DUAL**] n'est pas affiché, touchez [**BACK ←**] pour afficher [**A.DUAL**] et ensuite touchez-le.
	- La fonction AF-DUAL est activée, et l'icône AF DUAL "自命 " sera affichée.
	- • Chaque fois que vous appuyez sur la touche [**BAND**], l'émetteur-récepteur commute entre la diffusion AM (bande d'onde moyenne) et la diffusion FM.
- 3. Tournez le bouton **DIAL** pour accorder la fréquence sur la station d'émission.

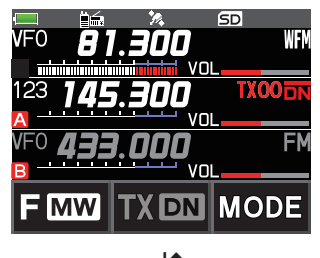

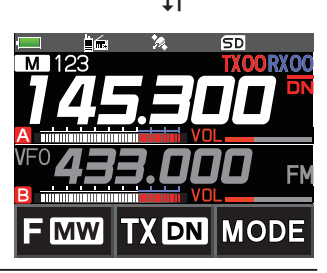

- • La fonction double réception AF-DUAL peut aussi servir à contrôler une fréquence radio enregistrée sur un canal mémoire ou dans une banque de mémoire.
	- En appuyant sur l'interrupteur [MONI] pendant la réception radio, on peut recevoir sur la fréquence de veille.
- Pendant l'écoute de la radio avec la fonction AF-DUAL, en mode de réception standby, l'émetteur-récepteur ne peut pas recevoir simultanément des radiodiffusions sur la fréquence AM (bande à ondes moyennes) sur la bande A ou la bande B, et la fréquence FM.

### $\bullet$  **Désactivez la fonction AF DUAL**

1. Touchez  $[$ **F MW** $]$   $\rightarrow$   $[$ **A.DUAL** $]$ .

 $\mathbf i$ 

## <span id="page-26-0"></span>**Fonction DTMF**

Les tonalités DTMF (Dual Tone Multi Frequencies) sont des signaux transmis pour effectuer des appels téléphoniques ou commander des répéteurs et des liaisons de réseau. Jusqu'à 10 registres de codes de tonalités DTMF à 16 chiffres peuvent être enregistrés comme numéros de téléphone pour pouvoir appeler sur le réseau téléphonique public avec un relais téléphonique ou pour se connecter à travers une station nœud analogique WIRES-X.

### **Configuration de la mémoire DTMF**

- 1. Touchez et maintenez enfoncée la touche [**DISP**] touchez [**SIGNALING**] [**5 DTMF MEMORY**].
- 2. Tournez le bouton **DIAL** pour sélectionner le canal désiré (1 à 10) pour enregistrer le code DTMF code, puis appuyez sur la touche [**DISP**].

L'écran d'entrée du canal mémoire DTMF s'affiche.

- 3. Utilisez le clavier numérique ou la touche **DIAL** pour saisir le code DTMF comportant au maximum 16 chiffres.
	- • Utilisation du bouton **DIAL** :
		- Les codes DTMF de 0 à 9 peuvent être entrés.
		- • **<sup>0</sup>** à **<sup>9</sup> <sup>A</sup>** à **<sup>D</sup>** \* **-** # • •
- 4. Appuyez sur l'interrupteur **PTT** pour enregistrer le réglage et revenir au fonctionnement normal.

### **Émission du code DTMF enregistré**

- 1. Appuyez et maintenez enfoncée la touche [**DISP**] touchez [**SIGNALING**] [**4 DTMF MODE**].
- 2. Tournez le bouton **DIAL** pour sélectionner "**MODE**".
- 3. Appuyez sur la touche [**DISP**], puis tournez le bouton **DIAL** pour sélectionner le réglage. AUTO  $\widehat{\mathbf{a}}$  : le code DTMF enregistré est transmis automatiquement.

**MANUAL** : le code DTMF peut être émis manuellement en appuyant sur chaque touche numérique.

4. Appuyez sur l'interrupteur **PTT** pour enregistrer le réglage et revenir au fonctionnement normal. Si réglé sur "AUTO", l'icône DTMF " $\widehat{\mathbf{B}}$ " sera affichée sur l'écran.

### **Émission automatique du code DTMF en utilisant la mémoire DTMF**

- 1. Initialisez "**AUTO a**" en consultant "émission du code DTMF enregistré" (ci-dessus).
- 2. En appuyant et en maintenant enfoncé l'interrupteur **PTT**, touchez [**DTMF**].
- 3. Touchez une touche numérique [**0**] à [**9**].
	- • Le code DTMF enregistré dans le canal mémoire DTMF est émis automatiquement.
	- • Même après avoir relâché l'interrupteur **PTT**, l'émission continue jusqu'à ce que le code DTMF soit terminé. L'émetteur-récepteur revient automatiquement au mode de réception.

### **Emission manuelle du code DTMF**

- 1. Initialisez "**MANUAL**" en consultant "émission du code DTMF enregistré" (ci-dessus).
- 2. En appuyant et en maintenant enfoncé l'interrupteur **PTT**, touchez [**DTMF**].
	- • Touchez chaque touche correspondante pour envoyer le code DTMF.
	- • L'émission peut continuer pendant une seconde après avoir relâché l'interrupteur **PTT**.

## <span id="page-27-0"></span>**Utilisation de la fonction GPS**

## **La fonction GPS**

GPS (Global Positioning System) est un système de navigation satellite spatial qui fournit des informations de position et d'heure n'importe où sur la terre. Ce système a été développé par le Ministère de la Défense des Etats-Unis comme système militaire. Lorsque le récepteur GPS acquiert 3 signaux ou plus (jusqu'à environ 30), provenant de satellites GPS en orbite à une altitude d'environ 20 000 km, il peut calculer et afficher sa position actuelle (latitude, longitude et altitude) avec une tolérance de quelques mètres. De plus, le système GPS peut recevoir l'heure exacte depuis l'horloge atomique embarquée du satellite.

## <span id="page-27-1"></span>**Activation de la fonction GPS**

L'activation de la fonction GPS permet à l'émetteur-récepteur d'obtenir automatiquement le réglage de l'horloge interne et la configuration des données de localisation à partir des données GPS.

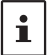

Le réglage par défaut est ON.

- 1. Appuyez et maintenez enfoncée la touche [**DISP**] touchez [**APRS**] [**20 GPS POWER**].
- 2. Tournez le bouton **DIAL** pour sélectionner "**GPS ON**".
- 3. Appuyez sur l'interrupteur **PTT** pour enregistrer le réglage et revenir au fonctionnement normal.

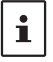

 $\mathbf i$ 

Lorsque la fonction GPS est active, la consommation d'énergie augmente d'environ 18 mA. En conséquence, la durée de la batterie est réduite, par comparaison à la durée lorsque la fonction GPS est désactivée.

### **Affichage des données de localisation de stations éloignées en mode numérique**

En mode V/D du C4FM numérique, les données de localisation GPS sont transmises en même temps que les signaux vocaux; la direction et la position de la station éloignée peuvent ainsi être affichées en temps réel, même pendant la communication.

Pour plus de détails, voir ["Fonction de navigation en temps réel" \(page 32\)](#page-31-1)

- Même si la fonction GPS de votre station est réglée sur OFF, les données de localisation de la station éloignée peuvent être affichées en mode V/D.
- Lorsque la fonction GPS n'est pas active, la station éloignée ne peut pas afficher les données de localisation de votre station.

## **A propos de la localisation GPS**

<span id="page-28-0"></span>"Localisation" fait référence au calcul de votre position actuelle à partir des informations sur l'orbite du satellite et le temps de propagation radio. Au moins 3 satellites doivent être acquis pour obtenir une localisation correcte. Si la localisation échoue, éloignez-vous le plus possible de bâtiments et tenez-vous dans un endroit à ciel ouvert.

#### **• À propos des erreurs**

L'environnement de mesure peut entraîner des erreurs de localisation de plusieurs centaines de mètres. En conditions favorables, la localisation peut être effectuée avec succès en utilisant simplement trois satellites. Cependant, dans les mauvaises conditions suivantes, la précision de la localisation peut diminuer et la localisation peut échouer.

- Entre des bâtiments hauts
- Passages étroits entre des bâtiments
- À l'intérieur ou à proximité de grands bâtiments
- Sous les routes surélevées ou les lignes haute tension
- Entre les arbres comme dans des forêts ou des bois
- À l'intérieur de tunnels ou sous la terre
- A travers du verre thermoréfléchissant
- Zones ayant des champs magnétiques puissants

#### **• Lorsqu'il n'a pas été utilisé pendant longtemps**

Lorsque le GPS est utilisé pour la première fois après l'achat, ou lorsqu'il n'a pas été utilisé pendant un certain temps, il lui faudra quelques minutes pour acquérir les satellites. Si la fonction GPS a été désactivée pendant plusieurs heures, il faudra quelques minutes pour rechercher les satellites.

## **Enregistrement des informations GPS (Fonction de journal GPS)**

Les données de localisation de position GPS peuvent être sauvegardées automatiquement à intervalles réguliers sur une carte mémoire microSD. Grâce aux données enregistrées, il est possible d'afficher des routes avec un logiciel de carte disponible dans le commerce\*.

- \* L'assistance technique pour le logiciel de carte n'est pas fournie par YAESU.
- 1. Voir "Activation de la fonction GPS" à la page [28](#page-27-1), pour activer la fonction GPS.
- 2. Appuyez et maintenez enfoncée la touche [**DISP**] touchez [**CONFIG**] [**7 GPS LOG**].
- 3. Tournez le bouton **DIAL** pour sélectionner l'intervalle de temps entre les enregistrements de données GPS.

OFF / 1 sec / 2 sec / 5 sec / 10 sec / 30 sec / 60 sec

- 4. Appuyez sur l'interrupteur **PTT** pour enregistrer le réglage et revenir au fonctionnement normal. La fonction enregistrement GPS est activée, et l'icône enregistrement GPS "LOG" sera affichée.
	- Les données de localisation sont enregistrées à intervalles réguliers sauf si "OFF" est sélectionné dans l'étape 3 (ci-dessus) ou si l'émetteur-récepteur est mis hors tension.
	- $\mathbf i$ En resélectionnant l'intervalle d'enregistrement des données GPS à l'étape 3 ou en rallumant l'émetteur-récepteur, l'enregistrement des données GPS recommence sous un nom de fichier différent.

### <span id="page-29-0"></span>**Contrôle des routes sur votre PC**

- 1. Éteindre l'émetteur-récepteur.
- 2. Retirez la carte mémoire microSD de l'émetteur-récepteur.
- 3. Connectez la carte mémoire microSD à votre PC avec un lecteur de carte mémoire disponible dans le commerce.
- 4. Ouvrez le dossier "FT3D" dans la carte mémoire microSD.
- 5. Ouvrez le dossier "GPSLOG".

 $\mathbf{i}$ 

- • Les données sont enregistrées sous "GPSyymmddhhmmss.log".
- • La partie [yymmddhhmmss] du nom comprend l'année (yy), le mois (mm), le jour (dd), l'heure (hh), les minutes (mm), et les secondes (ss).
	- • Les routes peuvent être affichées sur la carte en important les données dans un logiciel de carte vendu dans le commerce.
	- • Pour toute information sur l'importation, consultez le manuel d'utilisation du logiciel de carte que vous utilisez.

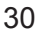

## <span id="page-30-0"></span>**Informations et fonctionnement de l'écran GPS**

L'activation de la fonction GPS affiche les informations suivantes sur l'écran LCD.

- 1. Sur l'écran de fonctionnement normal, appuyez sur la touche [**DISP**].
- Si l'écran de navigation est affiché, appuyez sur l'affichage du compas pour passer à l'écran d'informations GPS.

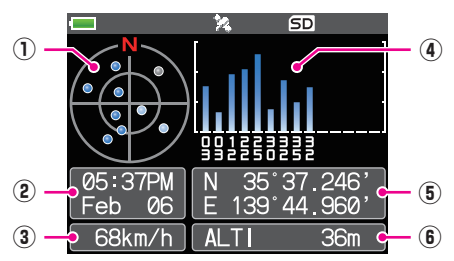

- ① Affiche l'azimut et les angles d'élévation des satellites. Affiche en mode Nord en haut.
- ② Affiche la date et l'heure.
- ③ Affiche la vitesse actuelle.
- ④ Affiche le nombre de satellites et le niveau de réception.
- ⑤ Affiche la latitude dans la partie supérieure de l'écran et la longitude dans la partie inférieure de l'écran.

La position actuelle s'affiche en indiquant la latitude nord (N) ou sud (S).

Format d'affichage : X DD° MM.MMM

 $X: X = N$ : Latitude Nord,  $X = S$ : Latitude Sud, DD : Degrés, MM : MMM Minute Exemple : N 35° 37.250 (35 degrés, 37 minutes, 15 secondes latitude nord)

La position actuelle s'affiche en indiquant la longitude est (E) ou ouest (S).

Format d'affichage : X DDD° MM. DMMM

 $X: X = E$ : Longitude Est,  $X = W$ : Longitude Ouest, DDD : Degré, MM : MMM Minute Exemple : E 139° 44.500 (139 degrés, 44 minutes, 30 secondes latitude est)

⑥ Affiche l'altitude de la position actuelle "ALTI xxxxm".

Exemple : ALTI 36m

 $\mathbf i$ 

- • Les unités de données GPS pour la position, la vitesse et l'altitude peuvent être modifiées en appuyant et en maintenant enfoncée la touche [DISP] → touchez [APRS] → [22 GPS **UNIT**].
- • Lorsque la fonction GPS est utilisée, l'heure et la date exactes sont obtenues du GPS et affichées sur l'écran LCD au format 24 heures. L'heure est affichée sur les écran GPS et APRS.
- • Les références géodésiques (WGS-84 / Tokyo) du GPS incorporé peuvent être sélectionnées en appuyant et en maintenant enfoncée la touche [DISP]  $\rightarrow$  touchez [APRS]  $\rightarrow$  [19 **GPS SETUP**] en mode de réglage. Cependant, étant donné que l'APRS utilise le système
- géodésique de WGS-84, il est recommandé de ne pas le modifier.
- Le fuseau horaire peut être réglé par intervalle de 30 minutes en appuyant et en maintenant enfoncée la touche [DISP] → touchez [APRS] → [28 TIME ZONE] (réglage par défaut : UTC 0:00).
- • Les informations de position obtenues à partir d'un GPS externe peuvent être utilisées en appuyant et en maintenant enfoncée la touche [**DISP**] touchez [**APRS**] [**17 COM PORT SETTING**] et ensuite en réglant "**INPUT**" sur "**GPS**". Dans ce cas, les données du GPS interne seront ignorées.
- • Lorsque vous utilisez un GPS externe, éloignez l'émetteur-récepteur pour limiter les interférences.

## <span id="page-31-0"></span>**Fonction Smart Navigation**

Deux méthodes de navigation sont possibles avec la fonction Smart Navigation.

- • Fonction de navigation en temps réel
- • Fonction Backtrack (retour en arrière)

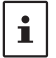

Avant d'utiliser la fonction intelligente (smart) de navigation, appuyez et maintenez enfoncée la touche [**DISP**] " touchez [**APRS**] " [**1 TARGET LOCATION**], sélectionnez "**COMPASS**".

### <span id="page-31-1"></span>**Fonction de navigation en temps réel**

Les données de localisation GPS et les signaux vocaux sont émis simultanément dans le mode V/ D de C4FM numérique. Pour cette raison, la position et la direction de la station éloignée peuvent être affichées en temps réel, même pendant la communication.

- 1. Sur l'écran de fonctionnement normal, appuyez sur la touche [**DISP**]. Si l'écran d'information GPS s'affiche, touchez l'affichage du compas pour passer à l'écran affichage de navigation.
- 2. Touchez [  $\triangle$  ] pour passer à l'affichage d'informations de localisation de la station éloignée.
- 3. La distance et la direction de la station éloignée utilisant la même fréquence en le mode V/D sont affichées.

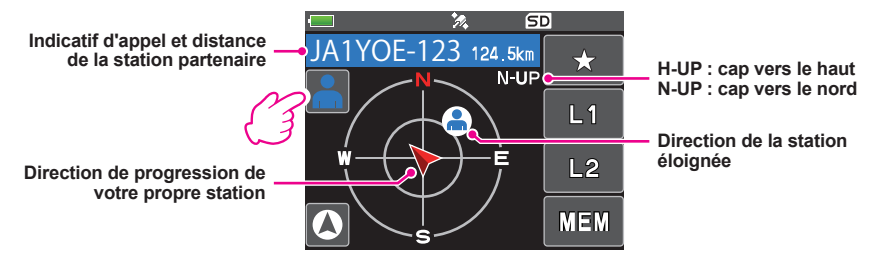

4. Appuyez sur la touche [**DISP**] pour revenir à l'écran de fonctionnement normal.

### <span id="page-32-0"></span>**Fonction Backtrack (retour en arrière)**

En enregistrant le point à l'avance comme le point de départ, la distance et la direction du point enregistré par rapport à votre position actuelle peuvent être affichées en temps réel.

- $\bullet$  **Enregistrement de votre position actuelle (point de départ) (jusqu'à 3 positions peuvent être enregistrées)**
- 1. Sur l'écran de fonctionnement normal, appuyez sur la touche [**DISP**]. Si l'écran d'information GPS s'affiche, touchez l'affichage du compas pour passer à l'écran affichage de navigation.
- 2. Touchez  $\lceil \bigcirc \bigcirc \rceil$  pour afficher les informations concernant la localisation de votre propre station.

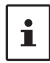

Vous pouvez enregistrer l'indicatif de l'autre partenaire et sa localisation actuelle en touchant [ $\Box$ ] et en effectuant l'opération d'enregistrement pendant l'affichage des informations de localisation de la station éloignée.

3. Touchez [**MEM**].

"★", **L1**" et "**L2**" clignotent.

- 4. Touchez l'un des indicateurs clignotants dans lequel vous souhaitez enregistrer les données de localisation.
	- • L'information de localisation est enregistrée avec l'indicateur sélectionné.
	- • La marque pour laquelle l'information de localisation est enregistrée est affichée en orange.
- 5. Appuyez sur la touche [**DISP**] pour revenir à l'affichage de fonctionnement normal.

### z **Utilisation de la fonction Back Track**

1. Sur l'écran de fonctionnement normal, appuyez sur la touche [**DISP**].

Si l'écran d'information GPS est affiché, touchez l'affichage du compas pour passer à l'écran affichage de navigation.

- 2. Touchez l'indicateur ([★], [**L1**] ou [**L2**]) dans lequel vous souhaitez enregistrer les données de localisation pour le retour en arrière.
	- • La marque où le point est enregistré s'affiche en orange. Les marques qui n'ont pas été enregistrées ne peuvent pas être sélectionnées.
	- $\cdot$  Les flèches dans le cercle indiquent la direction du point enregistré (point de départ). Vous pouvez revenir au point de départ en avançant jusqu'à ce que la flèche pointe toujours vers le haut (en cas d'affichage du cap).
- 3. Appuyez sur la touche [**DISP**] pour revenir à l'affichage de fonctionnement normal.

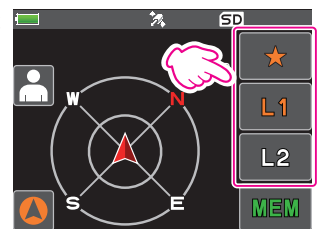

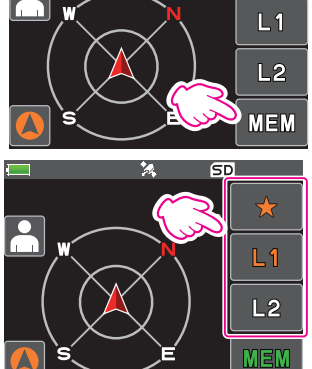

挖

H-UP

**SD** 

 $\bigstar$ 

### z **Description de l'écran de fonction BACK TRACK (retour en arrière)**

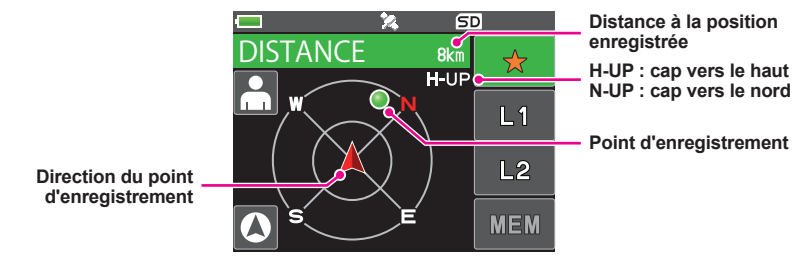

## <span id="page-34-0"></span>**Annexe**

## **Configuration du dossier de la carte micro-SD**

Une carte mémoire microSD disponible dans le commerce peut être insérée dans le FT3DE pour sauvegarder différents fichiers de données.

Les données de chaque fonction sont mémorisées dans les dossiers suivants.

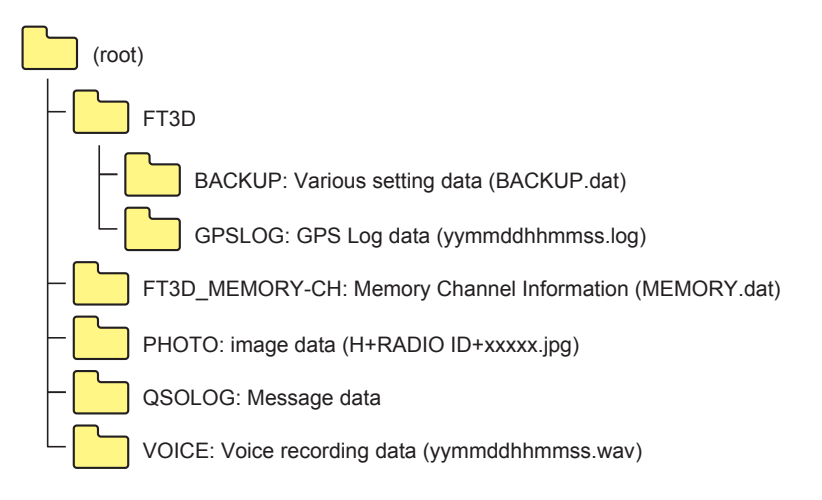

La partie [yymmddhhmmss] du nom comprend l'année (yy), le mois (mm), le jour (dd), l'heure (hh), les minutes (mm), et les secondes (ss).

## <span id="page-35-0"></span>**Listes de canaux du récepteur préréglé**

La fonction récepteur préréglé définit au préalable les fréquences et les indicatifs de mémoire (noms) des 156 canaux et des diverses stations radio dans les trois catégories suivantes :

- • Station de diffusion météo (10 canaux)
- • Radio marine VHF internationale (57 canaux)
- • Diffusion mondiale internationale (89 canaux)

## **Rappeler un récepteur préréglé**

- 1. Appuyez sur la touche [**A/B**] pour définir la bande A en tant que bande de trafic.
- 2. Touchez [**F MW**] et ensuite touchez [**P.RCVR**].

Si [**P.RCVR**] n'est pas affiché, touchez [**BACK ←**] pour afficher [**P.RCVR**] et ensuite touchez-le.

3. Appuyez à plusieurs reprises sur la touche [**BAND**] pour sélectionner la bande de réception préréglée désirée.

 $\cdots \rightarrow$  WX CH  $\rightarrow$  INT VHF  $\rightarrow$  SW  $\rightarrow \cdots$ 

4. Tournez le bouton **DIAL** pour sélectionner le canal ou la fréquence désirée.

**• Revenir au mode normal** 

1. Appuyez sur la touche [**V/M**] ou touchez [**F MW**], puis touchez [**P.RCVR**].

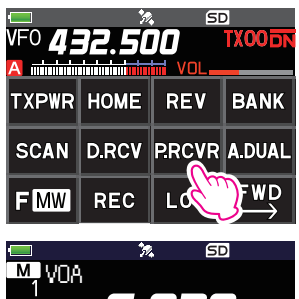

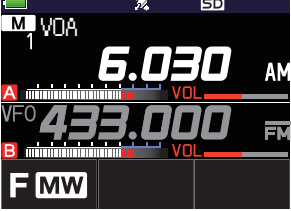

### <span id="page-36-0"></span>**Station de diffusion météo (10 canaux)**

Les fréquences (10 canaux) utilisées pour les stations de diffusion météo VHF sont enregistrées.

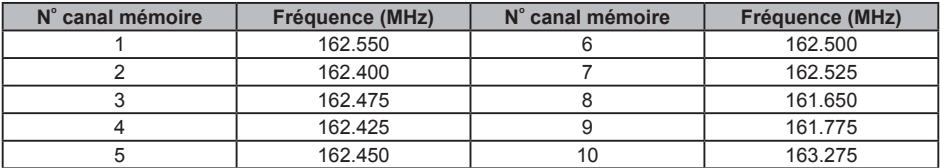

### <span id="page-37-0"></span>**Radio marine VHF internationale (57 canaux)**

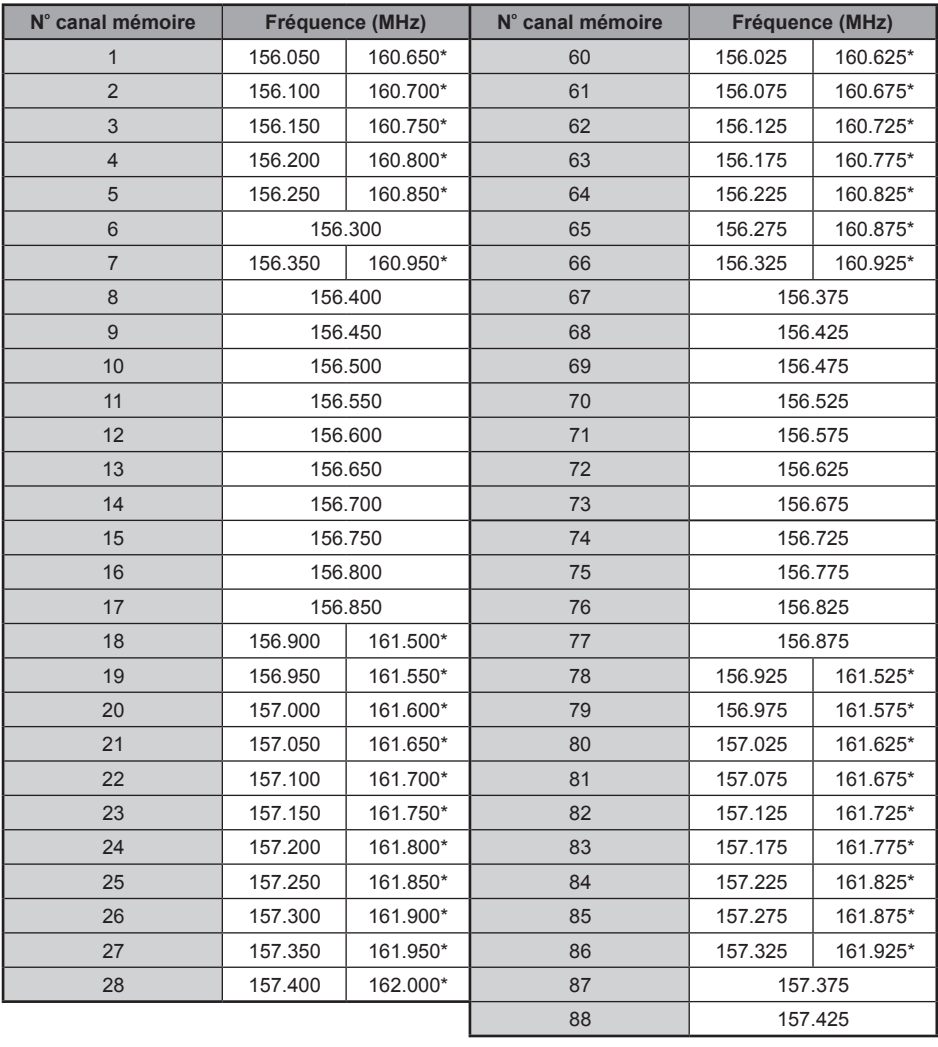

Les fréquences utilisées pour la radio internationale VHF (marine) sont enregistrées.

\* indique la fréquence de la station de base marine VHF. Par exemple : si le canal mémoire de réception préréglé 1 est sélectionné, la fréquence 160.650 MHz de la station de base s'affiche et s'allume. En touchant [**F MW**] et en touchant ensuite [**REV**], on affiche la fréquence de la station du navire 156.050 MHz et **E**l clignote. La fréquence inférieure à la fréquence de la station de base de 4.6 MHz est la fréquence de la station de navire et le fonctionnement duplex peut commencer. Pour revenir à la fréquence de la station de base, appuyez sur [**F MW**] et ensuite sur [**REV**].

 $\mathbf{i}$ 

### <span id="page-38-0"></span>**Diffusion mondiale internationale (89 canaux)**

Les principales stations de diffusion sur ondes courtes dans le monde sont enregistrées.

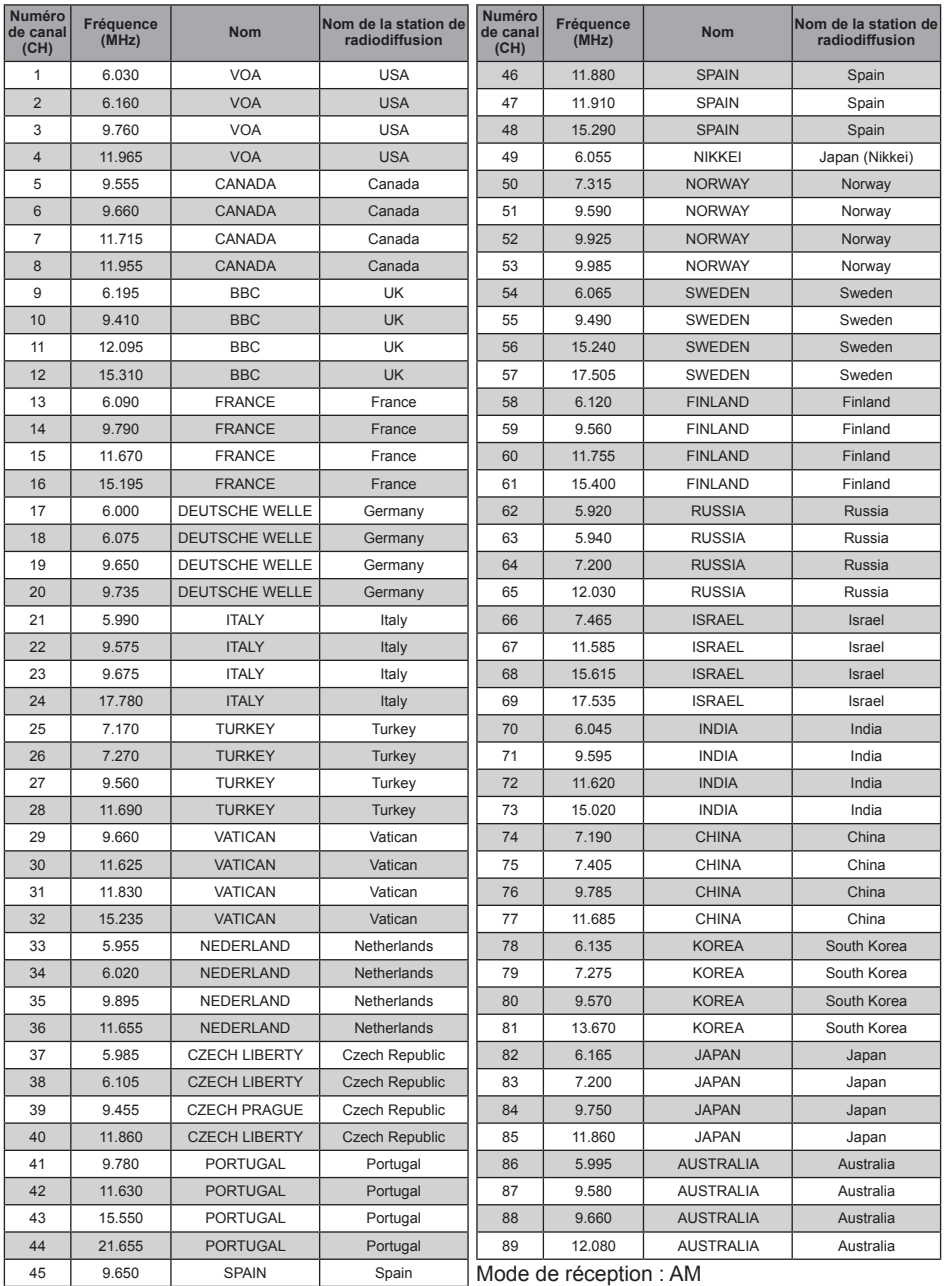

## **Attention**

<span id="page-39-0"></span>Lorsque la fonction All Reset est effectuée, toutes les données enregistrées dans la mémoire sont effacées. Veillez à noter les réglages sur papier ou sauvegardez les données sur une carte mémoire microSD. Pour tout détail sur la procédure de sauvegarde sur carte mémoire microSD, voir "Mode Set (configuration) : opérations du menu SD CARD" à la page 80 (manuel d'utilisation).

### **Réinitialisation totale**

Pour rétablir tous les réglages de l'émetteur-récepteur et le contenu des mémoires aux valeurs par défaut.

- 1. Désactivez l'émetteur/récepteur **OFF**.
- 2. Appuyez et maintenez enfoncée la touche [**BACK**], la touche [**DISP**] et la touche [**BAND**], et allumez l'émetteur-récepteur **ON** simultanément.

Le bip retentit et l'écran de confirmation s'affiche.

- 3. Touchez [**OK**].
	- • Le bip retentit et l'émetteur-récepteur est réinitialisé aux réglages par défaut.
	- • Après la réinitialisation de toutes les valeurs par défaut, le message d'entrée du signal d'appel s'affiche sur l'écran LCD. Configure l'indicatif d'appel.
	- • Pour annuler la réinitialisation, touchez [**CANCEL**].

## **Réinitialisation du mode Set**

Réinitialise uniquement les paramètres du mode Set (configuration) et les remplace par les paramètres par défaut.

- 1. Désactivez l'émetteur/récepteur **OFF**.
- 2. Appuyez et maintenez enfoncée la touche [**BACK**] et la touche [**DISP**] et allumez simultanément l'émetteur-récepteur.

Le bip retentit et l'écran de confirmation s'affiche.

- 3. Touchez [**OK**].
	- • Le bip sonore retentira, et l'émetteur-récepteur réinitialisera tous les paramètres du mode Set (configuration) sur leur valeur par défaut.
	- • Pour annuler la réinitialisation, touchez [**CANCEL**].
	- • Pour réinitialiser tous les éléments suivants, exécutez la fonction All Reset (voir ci-dessus).

#### [**DISPLAY**]

7 OPENING MESSAGE

#### [**TX/RX**]

1-1 ANTENNA ATT 1-2 FM BANDWIDTH 1-3 RX MODE 2-4 DIGITAL VW

#### [**MEMORY**]

1 BANK LINK 2 BANK NAME 3 MEMORY NAME 5 MEMORY SKIP

#### [**SIGNALING**]

1 BELL 2 DCS CODE 3 DCS INVERSION 5 DTMF MEMORY 6 PAGER 7 PR FREQUENCY

9 SQL S-METER 11 SQL TYPE 12 TONE SQL FREQ

[**SCAN**] 5 SCAN WIDTH

#### [**GM**] 1 DP-ID LIST

#### [**WIRES-X**]

1 RPT/WIRES FREQ 2 SEARCH SETUP 3 EDIT CATEGORY TAG 4 REMOVE ROOM/NODE

#### [**CONFIG**]

6 CLOCK TYPE 12 PASSWORD 15 RPT SHIFT 16 RPT SHIFT FREQ 18 STEP

[**APRS**]

6 APRS MSG GROUP 7 APRS MSG TEXT 13 BEACON INFO 15 BEACON STATUS TEXT 17 COM PORT SETTING 18 DIGI PATH 19 GPS SETUP 23 CALLSIGN (APRS) 24 MY POSITION 25 MY SYMBOL

#### [**OPTION**]

2 Bluetooth 3 DEVICE LIST 25 Bluetooth Save

## [**CALLSIGN**]

CALL SIGN

### <span id="page-40-0"></span>**Utilisation de l'émetteur-récepteur pour la communication par paquets**

Vous pouvez effectuer des communications par paquets avec votre émetteur-récepteur en branchant le TNC (contrôleur de nœud terminal) au moyen d'un adaptateur de microphone en option (CT-44).

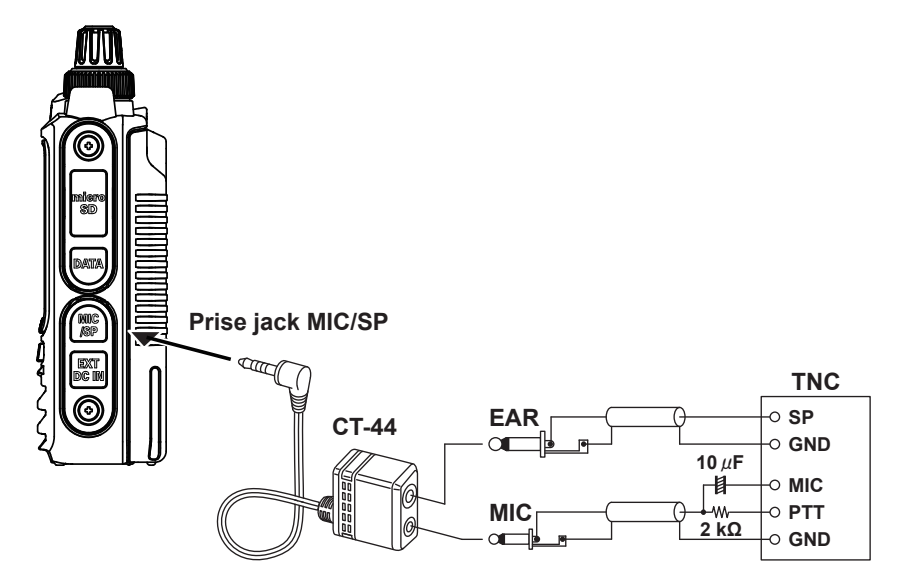

Après avoir branché le TNC à l'émetteur-récepteur, réglez le niveau du signal de sortie du TNC en ajustant le volume sonore de votre émetteur-récepteur.

Réglez aussi le niveau d'entrée du signal de votre émetteur-récepteur en ajustant le volume de sortie sur le TNC (le niveau d'entrée ne peut pas être réglé sur votre émetteur-récepteur).

Lors de l'envoi de gros volumes de données, l'émission met plus longtemps et l'émetteurrécepteur peut devenir excessivement chaud. Si l'émission continue pendant longtemps, le circuit de prévention de surchauffe sera activé et la puissance d'émission diminuera. Si l'émission continue encore, elle sera automatiquement arrêtée pour éviter une surchauffe de l'émetteur-récepteur et un mauvais fonctionnement. Si le circuit de prévention de surchauffe est activé et si l'émetteur-récepteur revient au mode de réception, éteignez l'émetteur-récepteur ou laissez-le en mode réception jusqu'à ce que la température diminue.

• Désactivez (OFF) la fonction économie de batterie au cours de la transmission de paquet en appuyant et en maintenant enfoncée la touche [**DISP**] → touchez [**CONFIG**] → [**17 SAVE RX**].

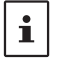

- • La réception peut être perturbée par le bruit généré par l'ordinateur personnel.
- Si l'état de réception de l'émetteur-récepteur est anormal, débranchez-le du PC, et rebranchez-le au PC en utilisant un dispositif photocoupleur ou un filtre antiparasites.
- Pour savoir comment raccorder un TNC au PC, voir le manuel d'instruction TNC.

## <span id="page-41-0"></span>**Fonction de clonage**

Les données et les différents paramètres enregistrés dans votre émetteur-récepteur peuvent être recopiés sur un autre émetteur-récepteur FT3DE.

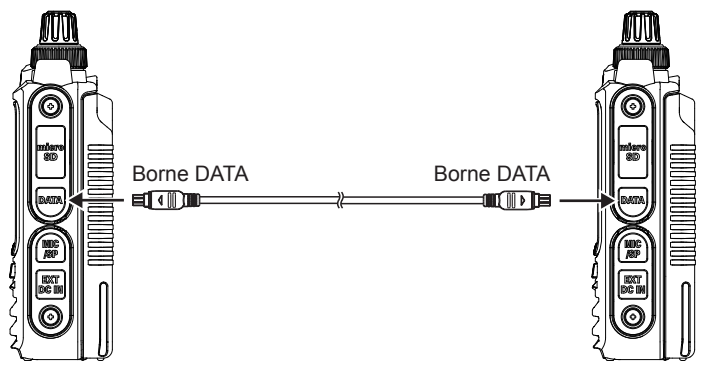

- 1. Éteignez les deux émetteurs-récepteurs FT3DE, puis branchez un câble de clonage en option (CT-168) au terminal DATA de chaque émetteur-récepteur.
- 2. Tout en appuyant et maintenant enfoncées les touches [**DISP**] sur les deux émetteursrécepteurs FT3DE, appuyez sur l'interrupteur d'alimentation POWER. Les émetteurs-récepteurs sont mis sous tension et réglés en mode clone. Le "**CLONE**" apparaît sur l'écran.
- 3. Touchez [**RECEIVE**] sur l'émetteur-récepteur du côté réception. "**WAIT (attendre)**" apparaît sur l'écran.
- 4. Touchez [**SEND**] sur l'émetteur-récepteur du côté émission.
	- • "**TX**" apparaît sur l'écran et le transfert de données commence.
	- • Lorsque le transfert de données commence, l'affichage sur l'émetteur-récepteur passe de "**WAIT (attendre)**" à "**RX**" (réception).
	- • Lorsque le transfert des données commence, l'indicateur de quantité de données transférées apparaît sur l'écran LCD.
- 5. Une fois la copie terminée, l'émetteur-récepteur côté réception revient au mode normal. Sur l'émetteur-récepteur du côté émission, l'affichage sur l'écran LCD passe de "**TX**" à "**CLONE**".
- 6. Éteignez les deux émetteurs-récepteurs, puis débranchez le câble de clonage.

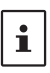

- • Si "ERROR" s'affiche sur l'écran LCD pendant le transfert de données, la copie ne peut pas être effectuée. Vérifiez le branchement du câble de clonage, et répétez l'opération depuis le début.
- Les données temporaires ne peuvent pas être copiées.

## <span id="page-42-0"></span>**Raccordement à un PC**

### **Mise à jour du microprogramme FT3DE**

Pour mettre à jour le microprogramme de l'émetteur-récepteur, raccordez un PC à la borne DATA de l'émetteur-récepteur FT3DE en utilisant le câble USB fourni, selon les instructions ci-dessous : Lorsqu'une nouvelle version de microprogramme pour le FT3DE est disponible, téléchargez les données depuis le siteweb YAESU pour mettre à jour le FT3DE sur la version la plus récente.

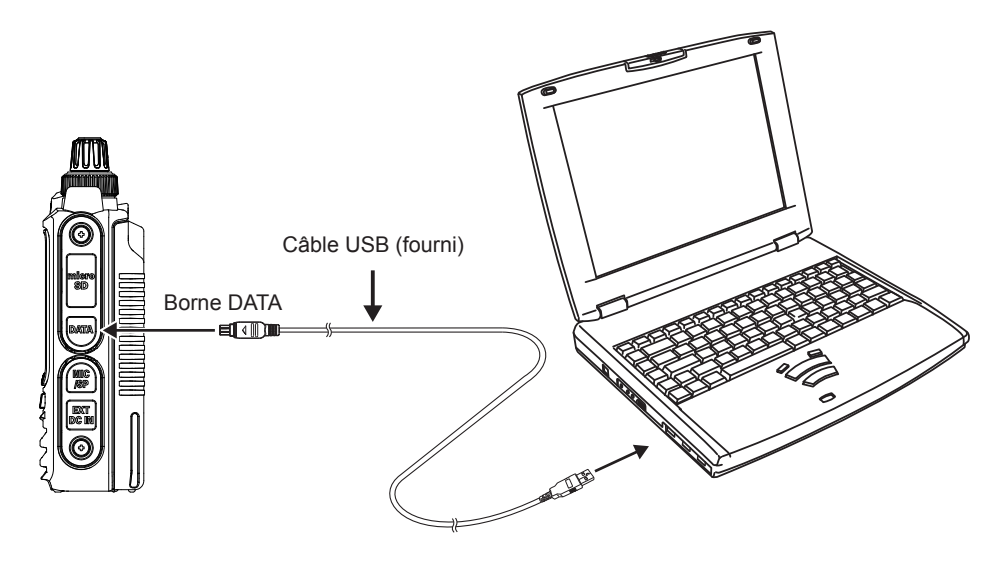

#### <span id="page-43-0"></span>Vérifiez les éléments suivants avant de demander une réparation.

### z **L'émetteur-récepteur ne s'allume pas.**

- • La batterie est-elle épuisée?
- • Chargez la batterie après l'achat, et lorsque l'émetteur-récepteur n'a pas été utilisé pendant longtemps.
- • La batterie est-elle fixée correctement?
- Voir "Installation de la batterie" et installez solidement la batterie.
- • L'alimentation externe est-elle branchée correctement? Si vous utilisez une alimentation externe, branchez l'adaptateur d'alimentation externe avec une fiche allume-cigare (SDD-13) ou un câble d'alimentation externe (E-DC-6) à la prise jack d'entrée DC.
- • La tension du bloc-batterie ou du SDD-13 est-elle correcte? Assurez-vous qu'il reste suffisamment de charge dans la batterie (elle ne doit pas être complètement déchargée). Vérifiez que la tension de sortie du SDD-13 est d'environ 12 V.

#### $\bullet$  II n'y a aucun son.

- Le niveau de squelch (ou squelch du S-mètre) est-il réglé trop haut? Appuyez sur l'interrupteur de l'écran de contrôle et vérifiez que le bruit blanc peut être entendu. Ajustez le niveau de squelch (ou squelch du S-mètre) pendant la réception d'un signal faible.
- Le volume est-il bas? Tournez le bouton VOL dans le sens horaire pour augmenter le volume.
- • Le squelch de tonalité ou DCS est-il activé? Quand le squelch de tonalité ou DCS est activé, le son n'est pas émis tant que l'émetteur-récepteur ne reçoit pas un signal contenant la même fréquence de tonalité ou le même groupe de code DCS.
- • Le mode numérique C4FM est-il activé? Quand la fonction AMS est activée, le son n'est pas émis tant que l'émetteur-récepteur ne reçoit pas un signal contenant le mode analogique FM.

De plus, quand la fonction DG-ID est activée et que l'identifiant DG-ID est réglé sur un numéro différent de "00", le son n'est pas émis tant que l'émetteur-récepteur ne reçoit pas un signal correspondant à l'identifiant DG-ID à deux chiffres.

#### z **Il n'y a aucune émission d'ondes radio.**

- • Appuyez-vous correctement sur l'interrupteur **PTT**?
- • Le verrouillage **PTT** est-il activé ?
- Le Busy TX Block (fonction BCLO) est-il activé?

Quand la fonction Busy TX Block (fonction BCLO) est activée, l'émission n'est pas possible pendant la réception d'un signal même si l'interrupteur **PTT** est enfoncé. Attendez que le signal reçu s'arrête, puis appuyez sur l'interrupteur **PTT**.

- • La fréquence d'émission est-elle sur une bande radioamateur? L'émission n'est pas possible sur la bande de radiodiffusion AM, sur la bande radio d'onde courte, sur la bande de radiodiffusion FM, sur la bande aviation, ou sur la bande radio d'information.
- • La tension de la batterie ou de l'alimentation externe est-elle correcte? Vérifiez la charge restante sur la batterie. De plus, l'utilisation d'une alimentation incorrecte lorsque la tension chute pendant l'émission empêche le FT3DE de fonctionner à la capacité maximum.

#### $\bullet$  Les touches ou le bouton DIAL ne répondent pas.

• Le verrouillage de touche ou le verrouillage DIAL est-il activé?

#### z **La batterie ne se charge pas ou elle se décharge juste après la charge.**

• La batterie est-elle chargée avec un chargeur recommandé par Yaesu? Chargez la batterie avec le chargeur de batterie fourni comme accessoire (SAD-25) ou le socle de charge rapide (CD-41). Si vous utilisez une alimentation externe, utilisez l'adaptateur d'alimentation externe avec une fiche allume-cigare (SDD-13) ou un câble d'alimentation externe (E-DC-6). Lors de la charge avec une alimentation externe, chargez avec une tension secteur entre 10,5 et 16 VDC en utilisant la borne d'entrée EXT DC IN.

- • La batterie utilisée est-elle épuisée?
- • Si le message "Charging Error" s'affiche sur l'écran LCD pendant la charge, il est possible que la batterie soit trop déchargée. Si le message d'erreur s'affiche de façon répétée après avoir chargé la batterie plusieurs fois, la batterie a probablement atteint la fin de sa durée de vie ou est défectueuse. Les batteries sont des consommables. Remplacez la batterie par une batterie neuve immédiatement. Les batteries peuvent être chargées et réutilisées jusqu'à 300 fois environ.

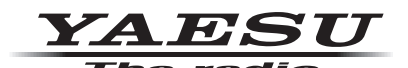

Copyright 2019 YAESU MUSEN CO., LTD. Tous droits réservés.

Aucune partie de ce manuel ne peut être reproduite sans l'autorisation de YAESU MUSEN CO., LTD.

#### **YAESU MUSEN CO., LTD.**

Tennozu Parkside Building 2-5-8 Higashi-Shinagawa, Shinagawa-ku, Tokyo 140-0002 Japan **YAESU USA**

6125 Phyllis Drive, Cypress, C A 90630, U.S.A.

#### **YAESU UK**

Unit 12, Sun Valley Business Park, Winnall Close Winchester, Hampshire, SO23 0LB, U.K. 1908-A